$2021 \t 1 \t 9$ 

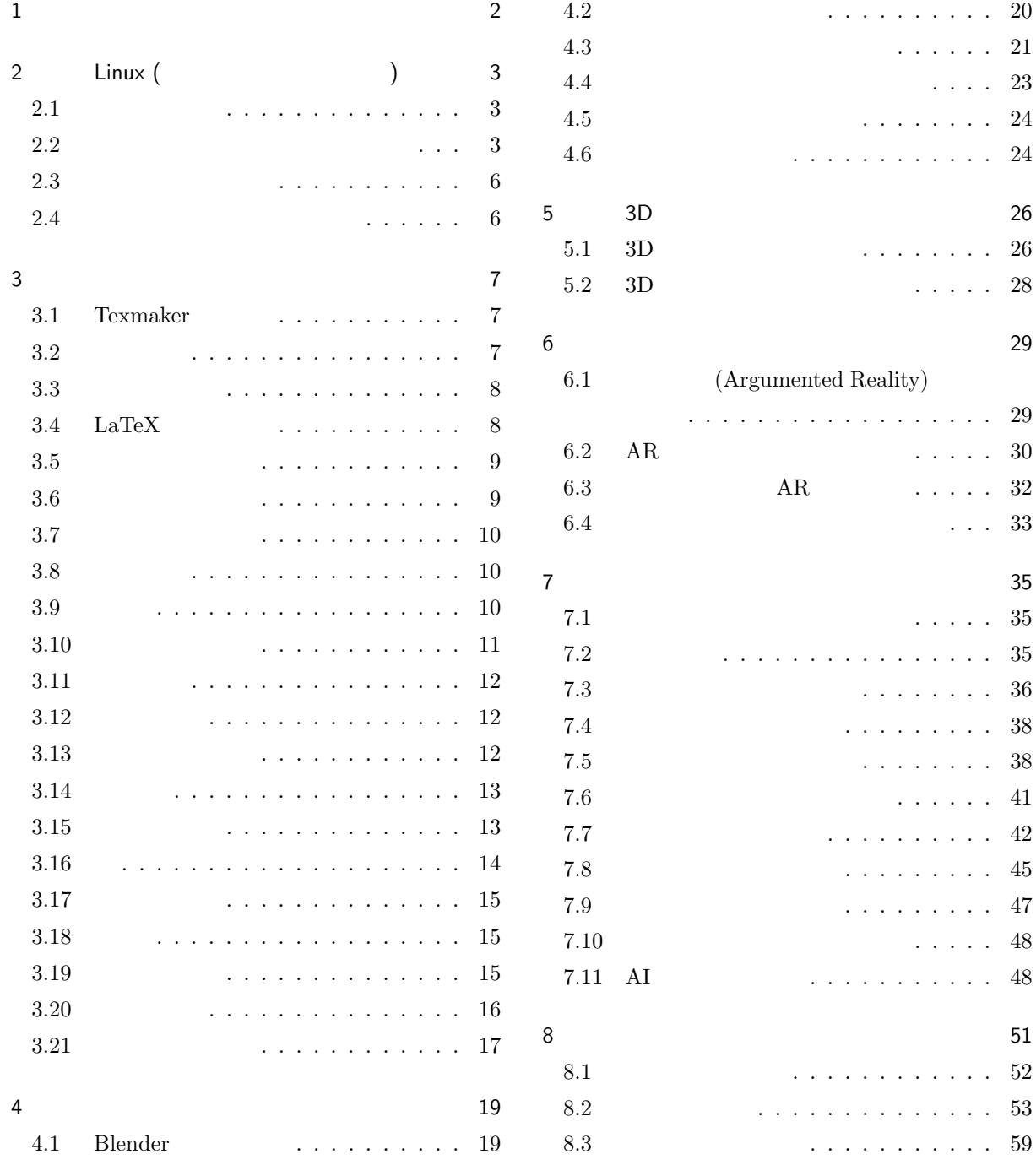

 $\text{IT (} \qquad \qquad )$ ) expresses the system of  $\mathbb{R}^n$  and  $\mathbb{R}^n$  are system of  $\mathbb{R}^n$  $\bf IT$ 

 $\rm{Fax}$ 

 $\rm{I}T$ 

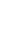

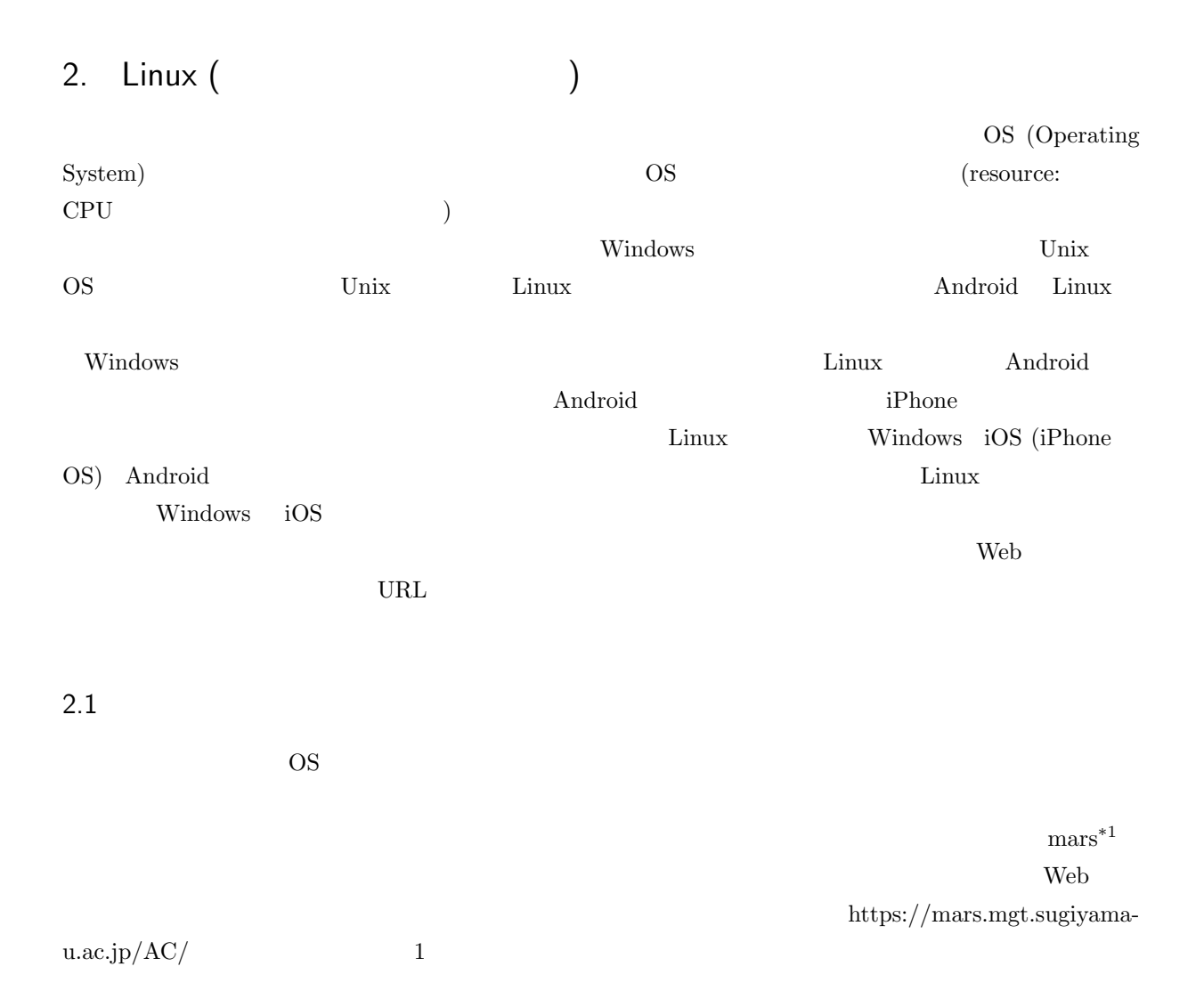

aki ako aoki asaka asako bluecat chizuko fujipon fusae happy hiromi ishii itomaki kaori kikumi kitty18 kozue kyoko lovin machi maki mame masami mayo miho mika misa miwako miyabi miyuki momoko naochan natu oida okada rena rie risa saori sasai sasara shiori taki tomo tomoko toshiko toya yuki yukko yuko yunke

 $2.2$ 

 $\rm{mass}$ 

 $\rm{Unix}$  OS

(CUI: Character User Interface)

User Interface)

CUI であればネットワークを経由して文字のやり取りで済みましたが、GUI では画面の状態なども常時送

(GUI: Graphical

4 2 LINUX ( $\qquad$  2.2

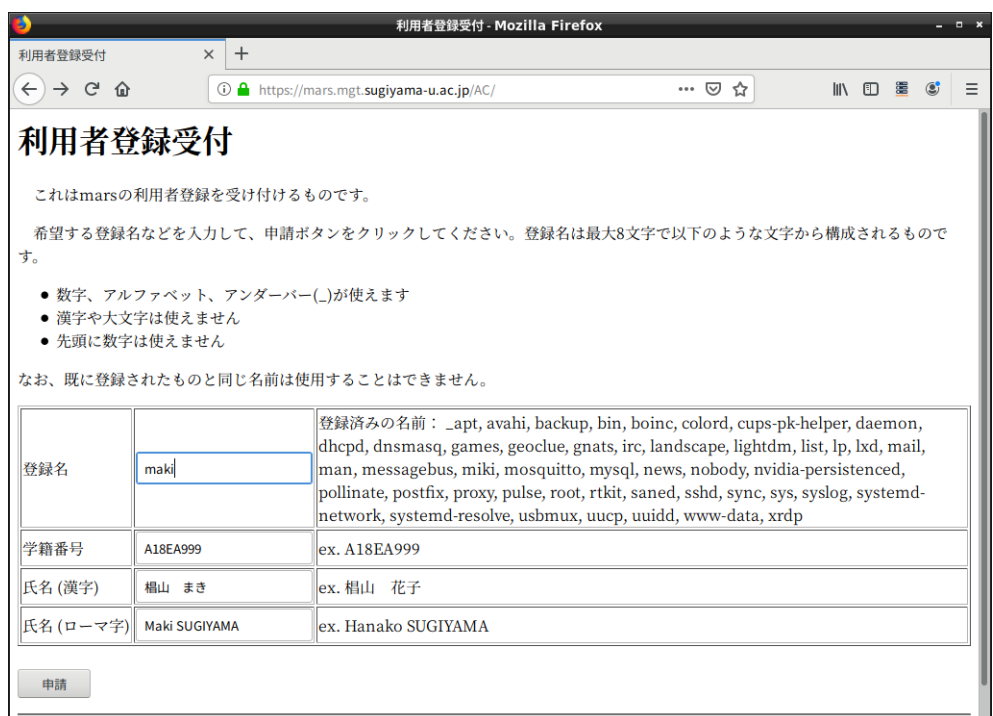

 $1$ 

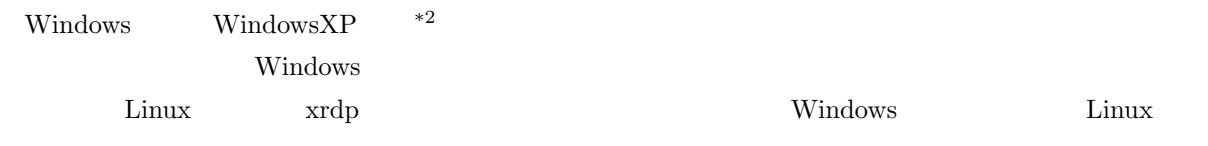

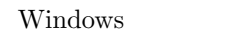

トームの無料ではないと思います。<br>
トームの中心は「Windows Windows サーバー」

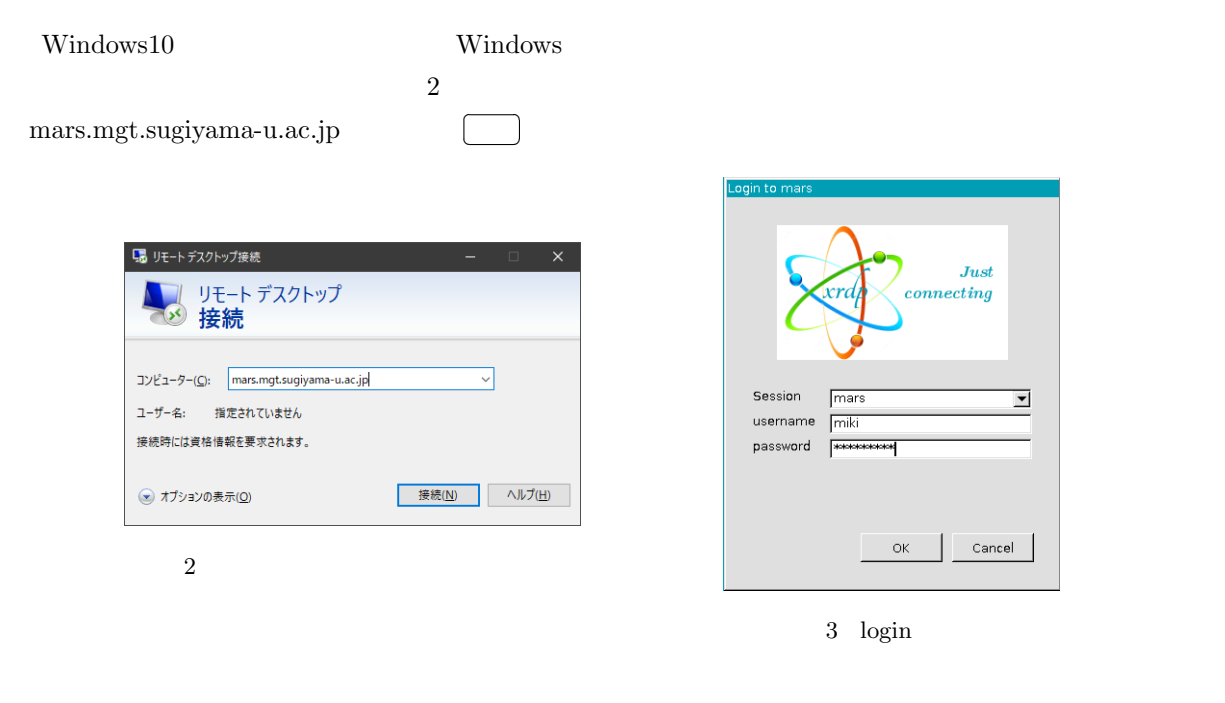

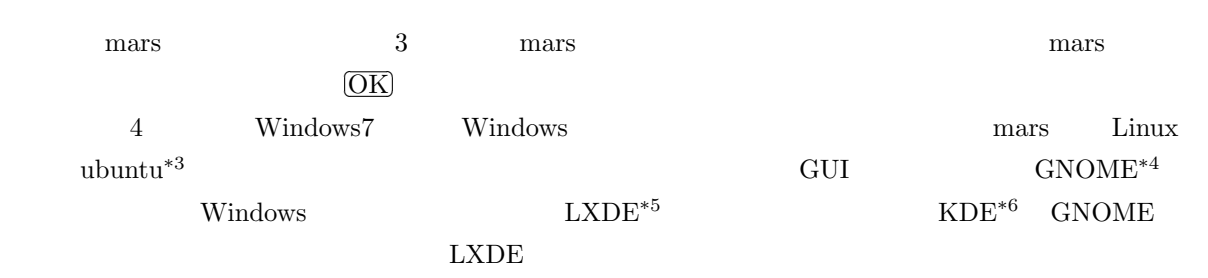

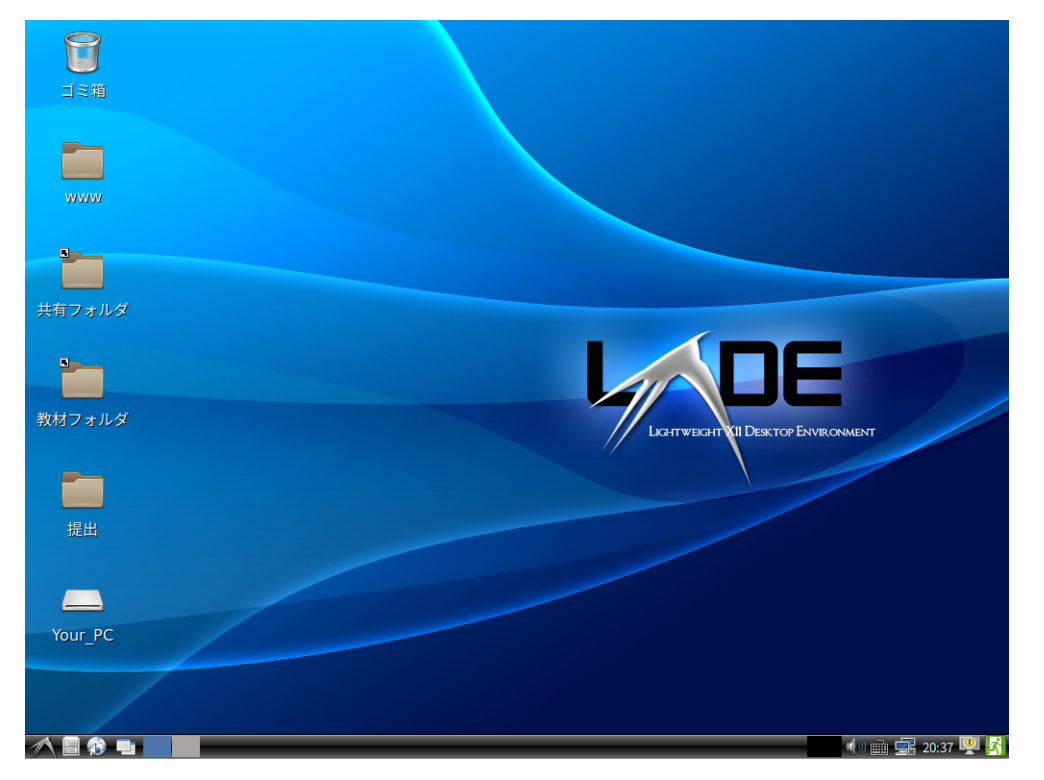

 $4$  LXDE

LXDE

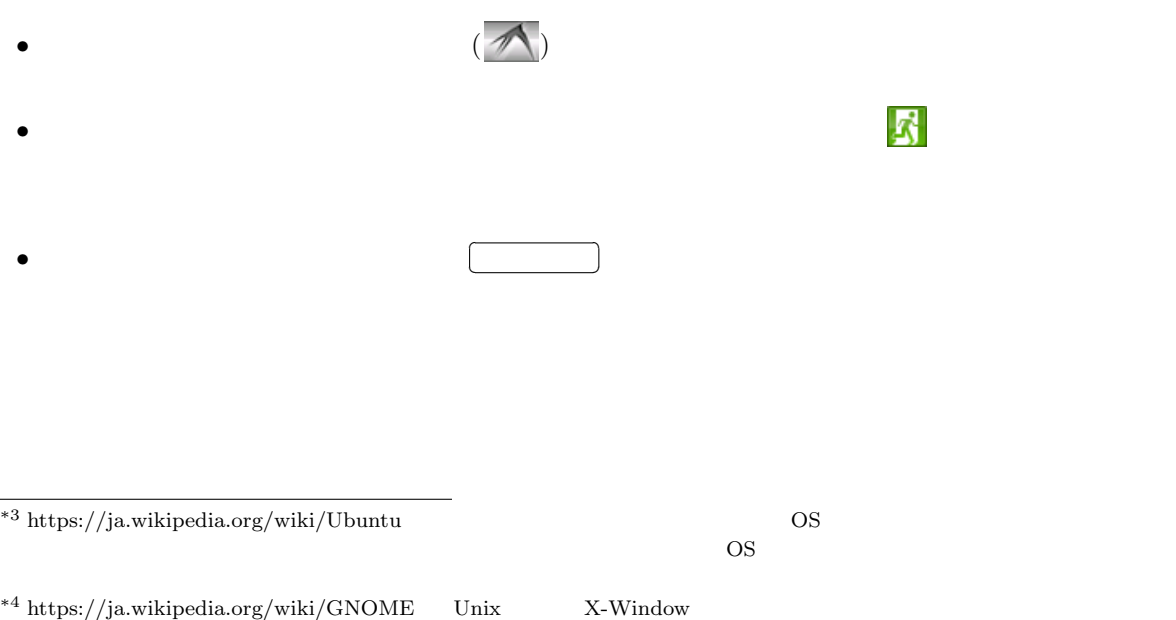

 $\rm ^{*6}$ https://ja.wikipedia.org/wiki/KDE

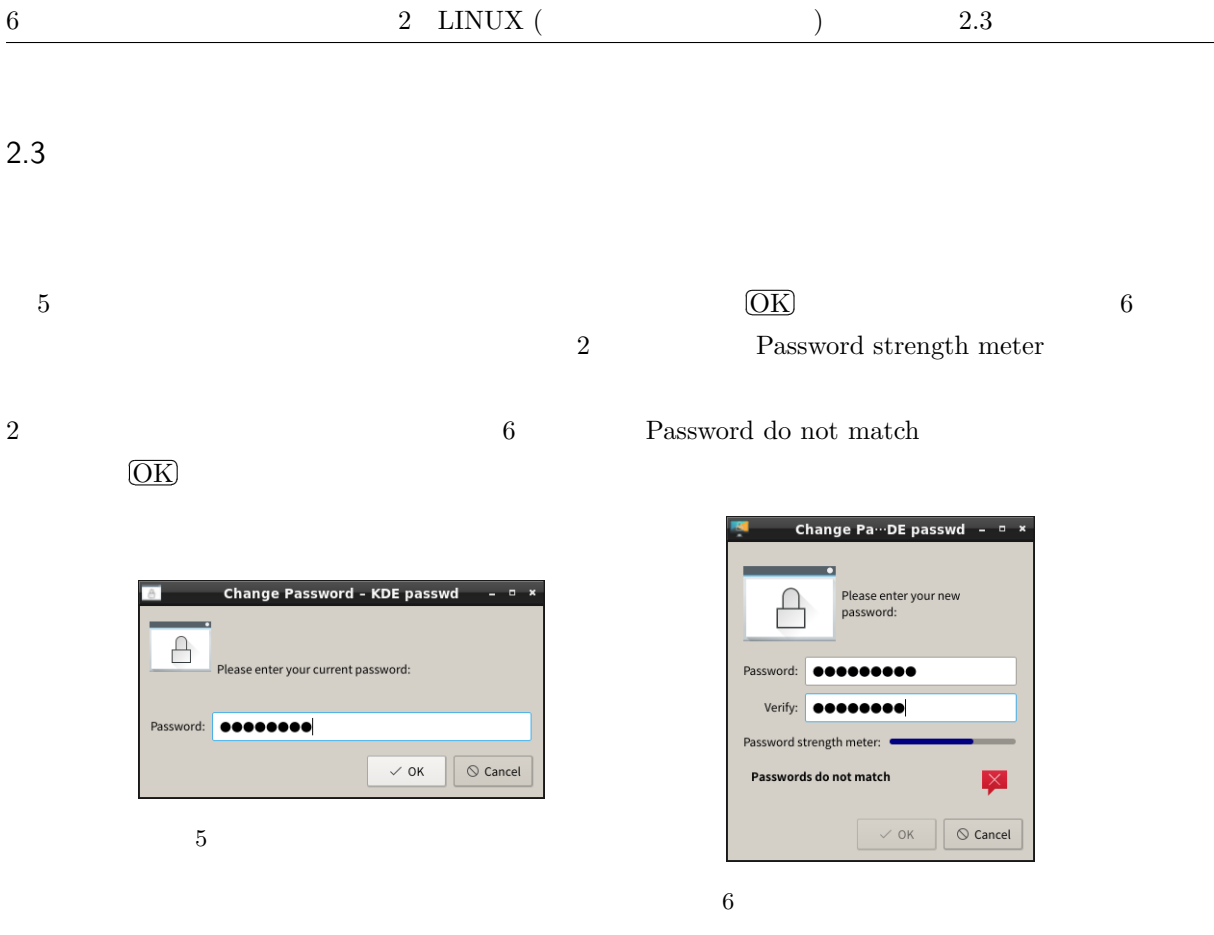

### contract to the Galculator Galculator

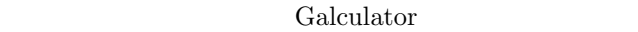

- Galculator
- *Kate* Windows
- *nitrogen*
- *• •*  $\sim$  7  $\sim$  7  $\$
- **firefox** *Web*
- Sylpheed
- LibreOffice
	- **–** Base Microsoft Access
	- **–** Calc **Microsoft Excel**
	- **–** Draw
	- **–** Impress Microsoft PowerPoint
	- $-$  Math
	- **–** Writer Microsoft Word
- *inkspace*
- LXTerminal Linux

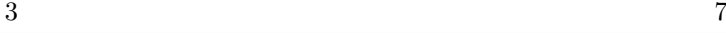

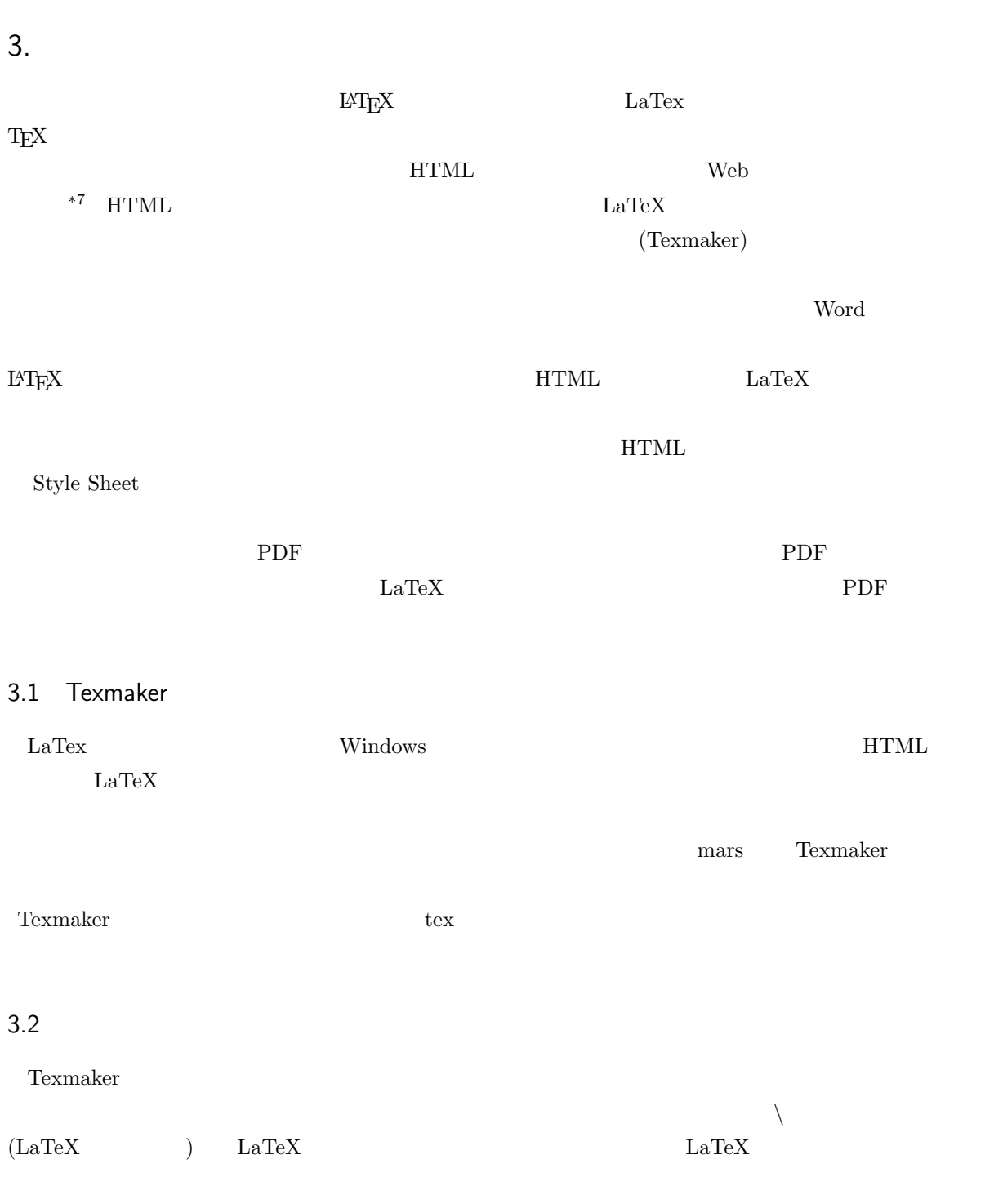

\*7 HTML Tex

 $3.2$ 

Tab

3. 文書清書システム

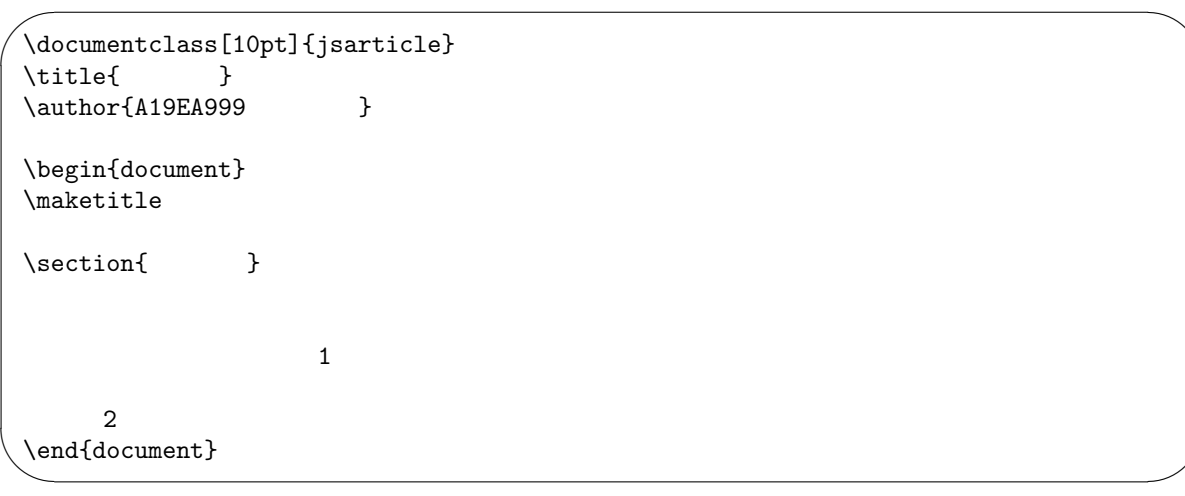

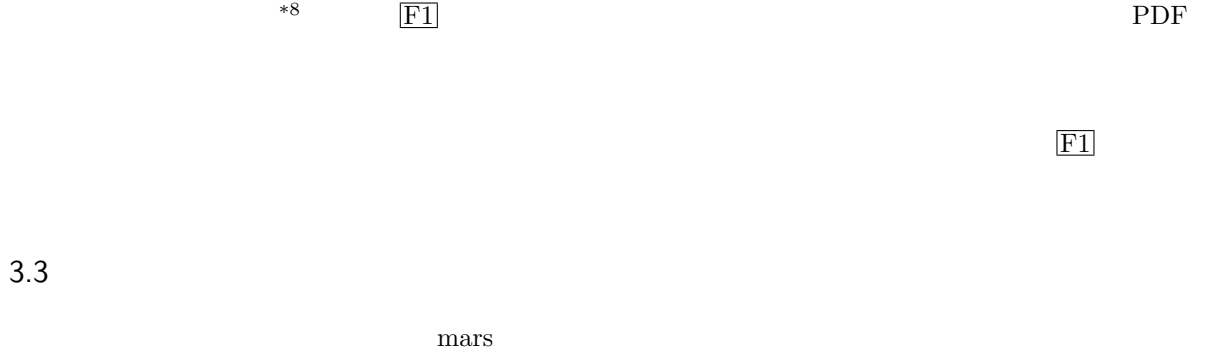

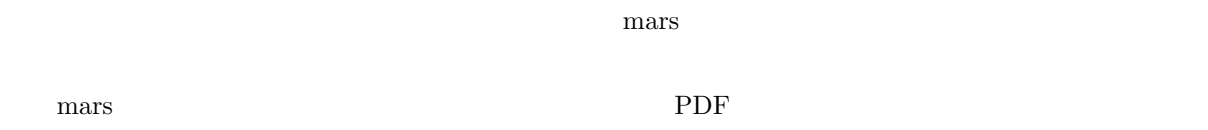

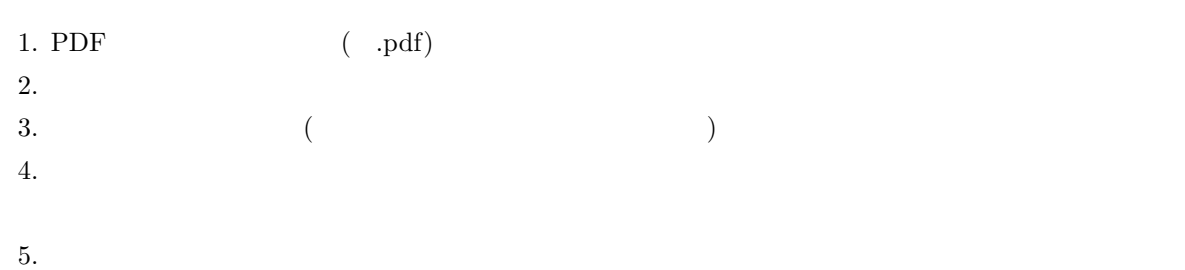

# 3.4 LaTeX

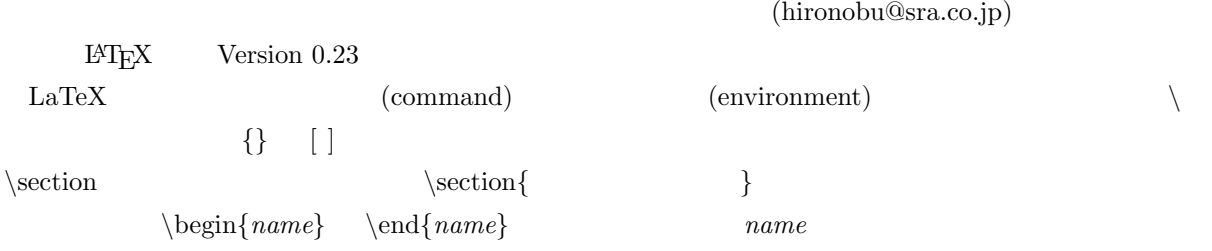

$$
\# \$\% \& \{ \}^{\sim} \setminus
$$
\n
$$
\downarrow \# \S
$$
\n
$$
\$ \backslash \backslash \{ \bigcup
$$
\n
$$
\{ \bigcap_{(--)} \setminus (\bigcap_{(--)} \setminus \bigcup_{(--)} \setminus (\bigcap_{(--)} \setminus \bigcap_{(--)} \setminus \bigcap
$$

 $10$  extended the LATEX

3.6

 $\dot{\text{d}}$ 

$$
\verb+\begin{6,4\textwidth}{\textwidth}{{\color{red}d}{{\color{red}d}{{\color{red}d}{{\color{red}d}{{\color{red}d}}{\color{red}d}}}}\quad \text{and} \quad {\color{red}d}{{\color{red}d}{{\color{red}d}{{\color{red}d}{\color{red}d}}}\quad \text{and} \quad {\color{red}d}{{\color{red}d}{{\color{red}d}{\color{red}d}{\color{red}d}}}
$$

(*style*)

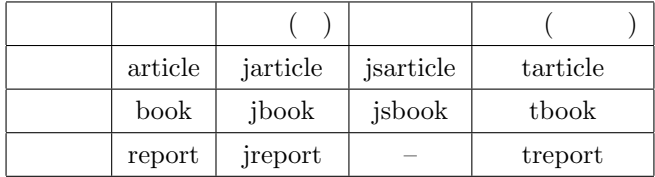

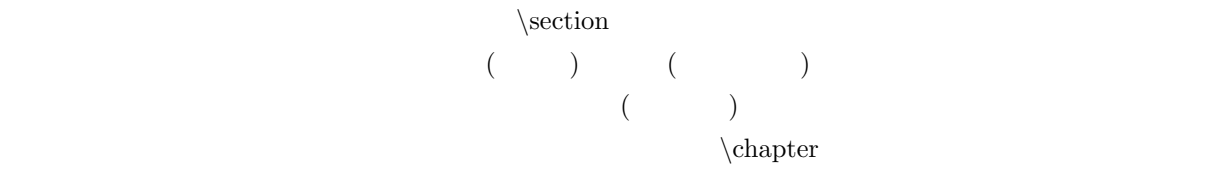

*<u></u> \chapter*  $\setminus$ *and*  $\setminus$ *and*  $\setminus$ *and*  $\setminus$ *and*  $\setminus$ *and*  $\setminus$ *and*  $\setminus$ *and*  $\setminus$ *and*  $\setminus$ *and*  $\setminus$ *and*  $\setminus$ *and*  $\setminus$ *and*  $\setminus$ *and*  $\setminus$ *and*  $\setminus$ 

 $\alpha$  (option)  $\alpha$ 

指定なしの場合 指定できるもの 10pt 11pt 12pt 14pt 17pt 21pt 25pt 30pt 36pt 43pt A4 https://www.bib.com/happering-a5paper b4paper b5paper b5paper onecolumn ( ) and  $\vert$  onecolumn two column twoside and oneside twoside oneside titlepage

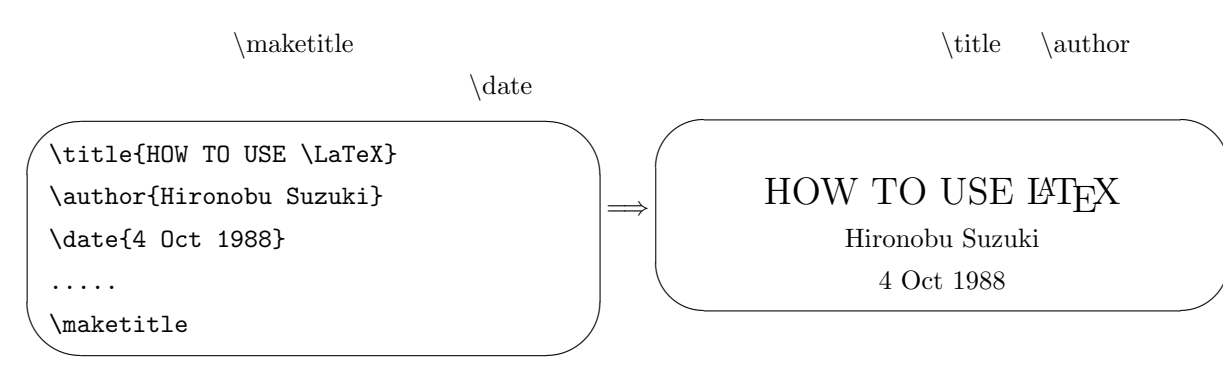

\maketitle

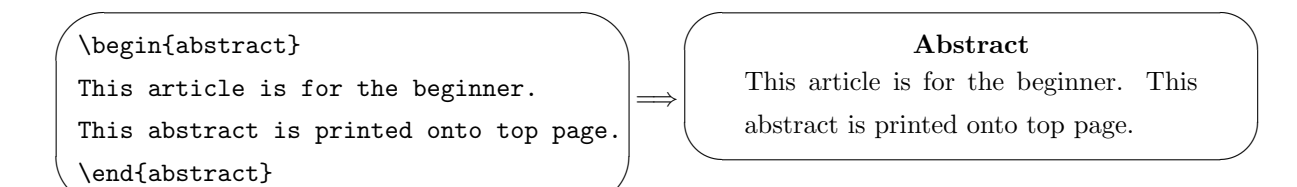

### $3.8$

✧

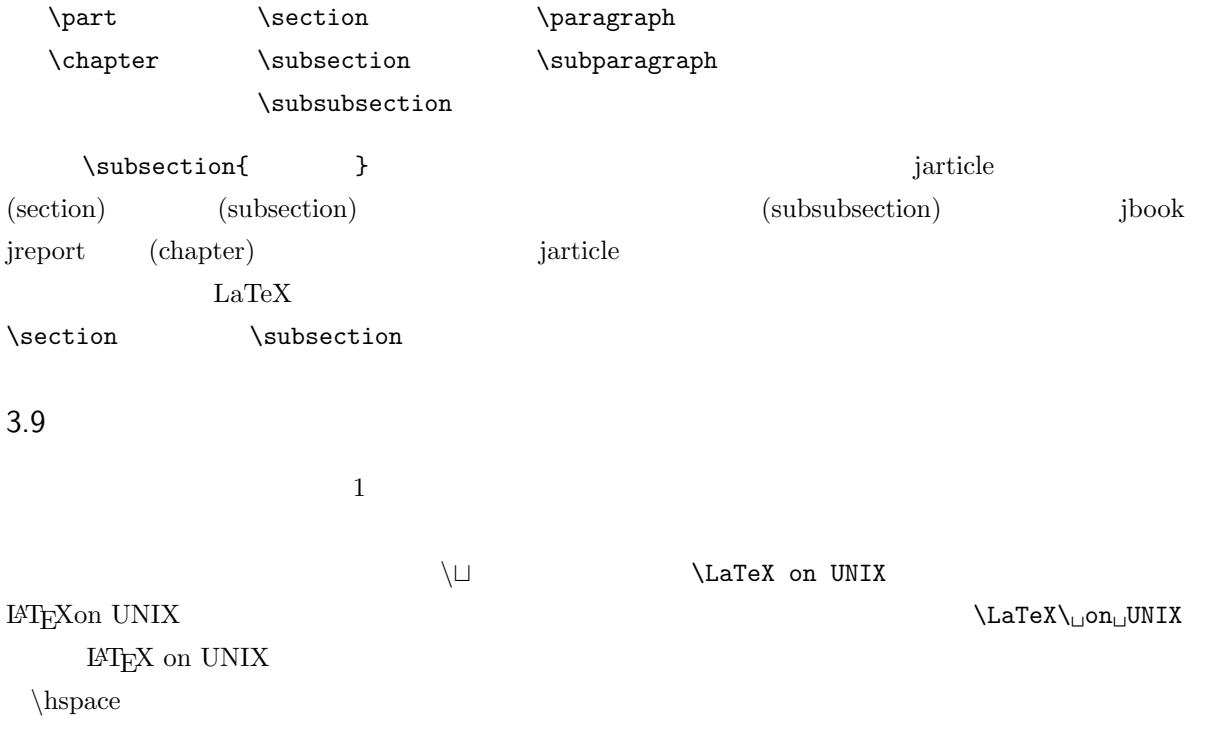

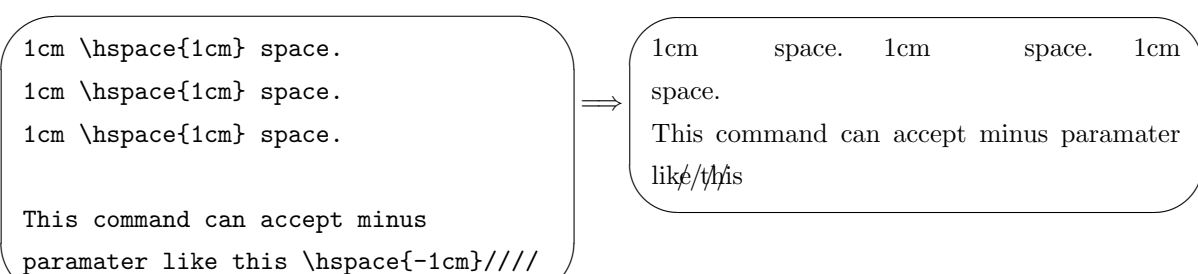

✫

 $\arg e$  small  $\log$ large small  $\alpha$ 文字の大きさの有効範囲は同一ブロック内です。ブロックとは、環境の中や *{ }* で囲んだ範囲の事です。 {\Large abc}d abc d abcd  $\Huge \qquad \qquad \text{LARGE}$ *\Large*  $\langle \text{large} \rangle$  $\mathcal{X}$   $\otimes$   $\text{Simpl}$ 

 $\sim$ 

 $\overline{\phantom{0}}$ 

=*⇒*

 $\setminus$ tiny

✬

✫ {\bf Bold type style. }  ${\sf Sans}$  serif type style. です。}  ${\simeq}$  Slanted type style. す。}  ${\text{ttt Typewriter type style}. }$ です。}  ${\simeq}$  Small caps type style. です。}  ${\rm A}$  emphasized line. } \underline{underlined text} \underline{ 大線行動 → 2000 → 2000 → 2000 → 2000 → 2000 → 2000 → 2000 → 2000 → 2000 → 2000 → 2000 → 2000 → 2000 → 2000 → 2000 →

✫ **Bold type style.** Sans serif type style.  $S$ *lanted type style.* Typewriter type style. SMALL CAPS TYPE STYLE.  $A$  emphasized line. underlined text

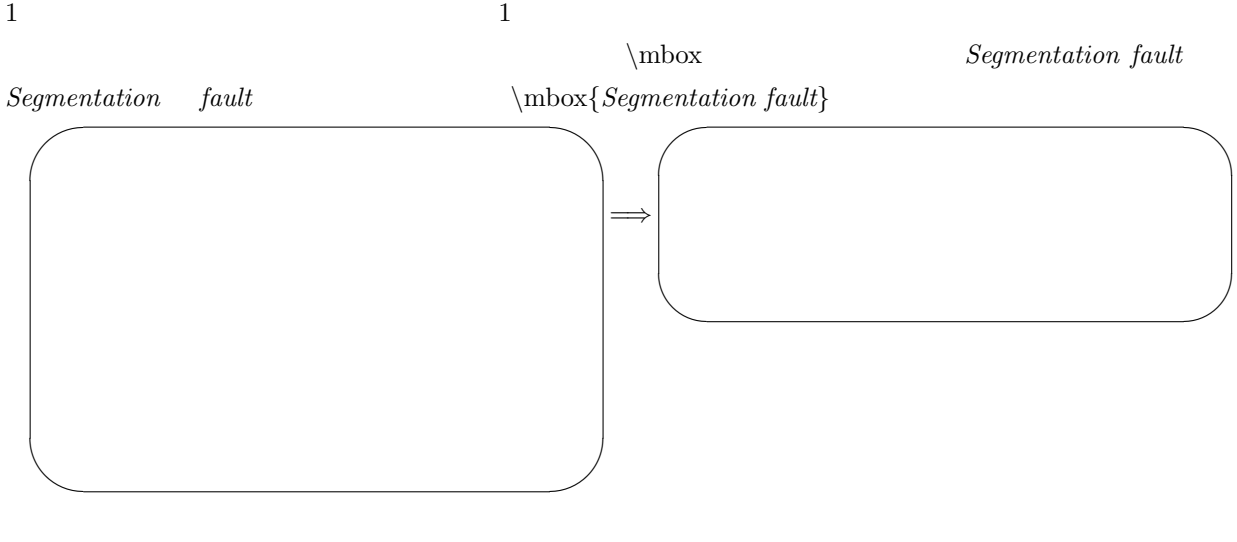

# $3.12$

LaTeX  $\lambda$ *\medskip \bigskip* 

 $\vee$  **\vspace**  $\vee$ 

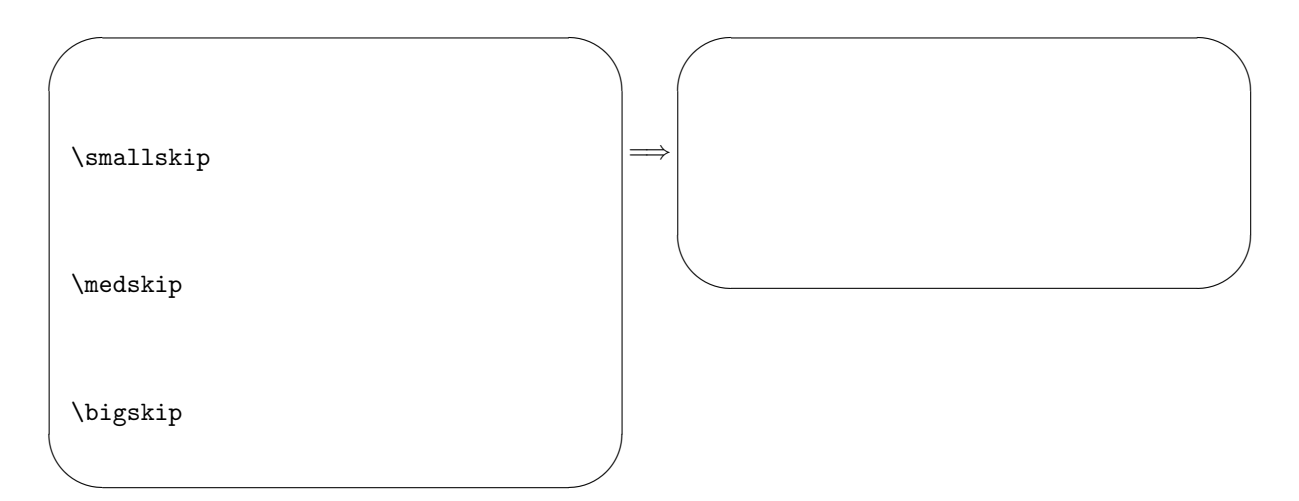

# $3.13$

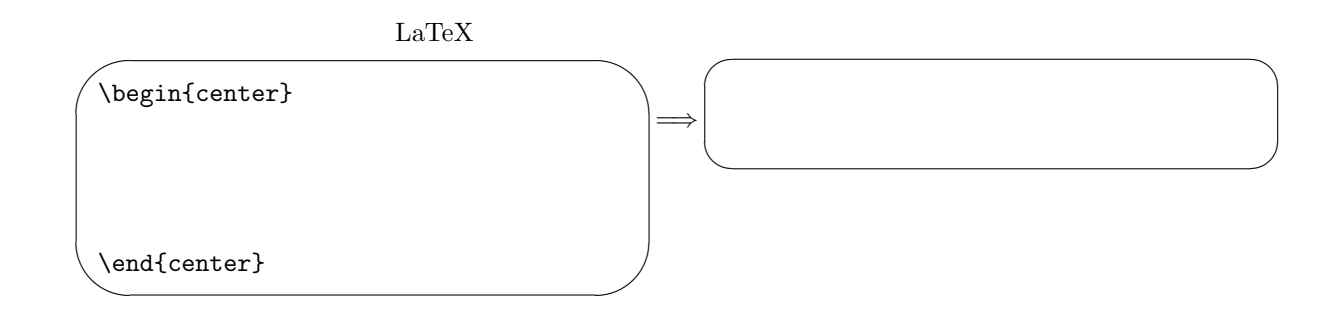

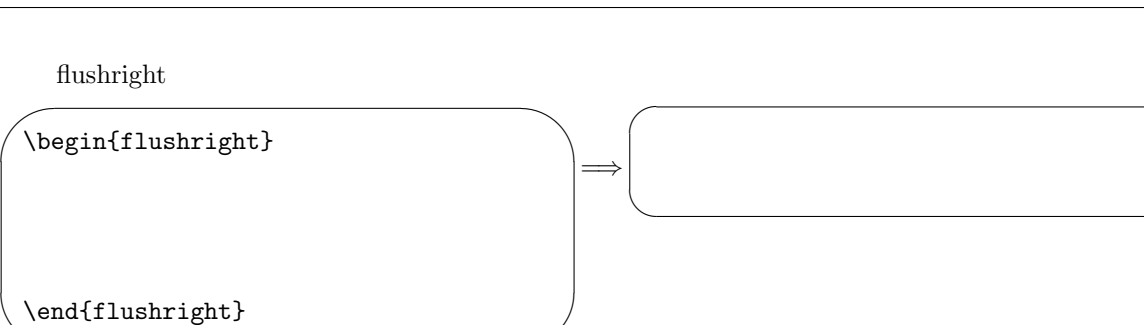

✫

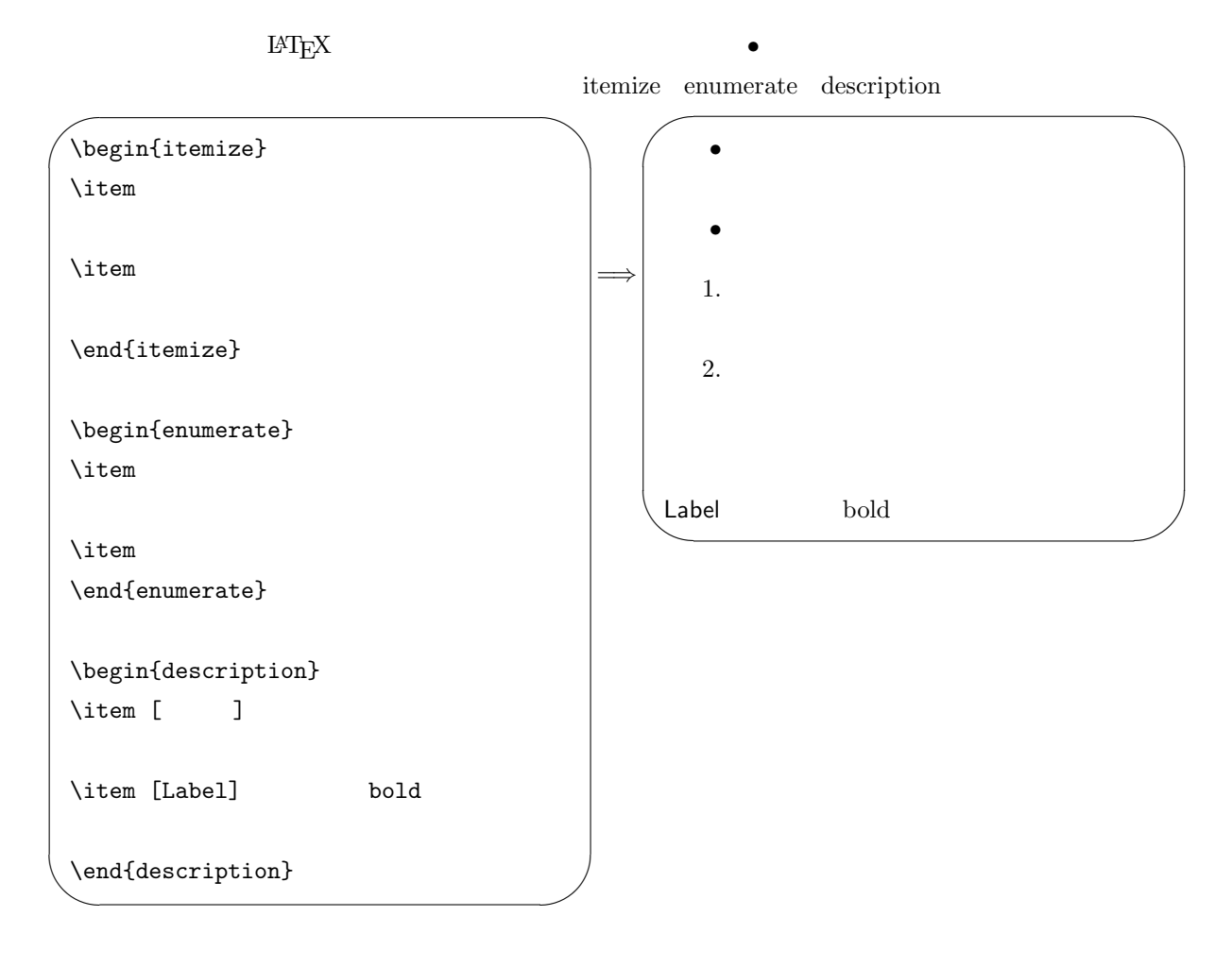

# $3.15$

verbatim  $\sqrt[3]{\setminus}$  $\rm \mathbb{F}T_{E}X$ 

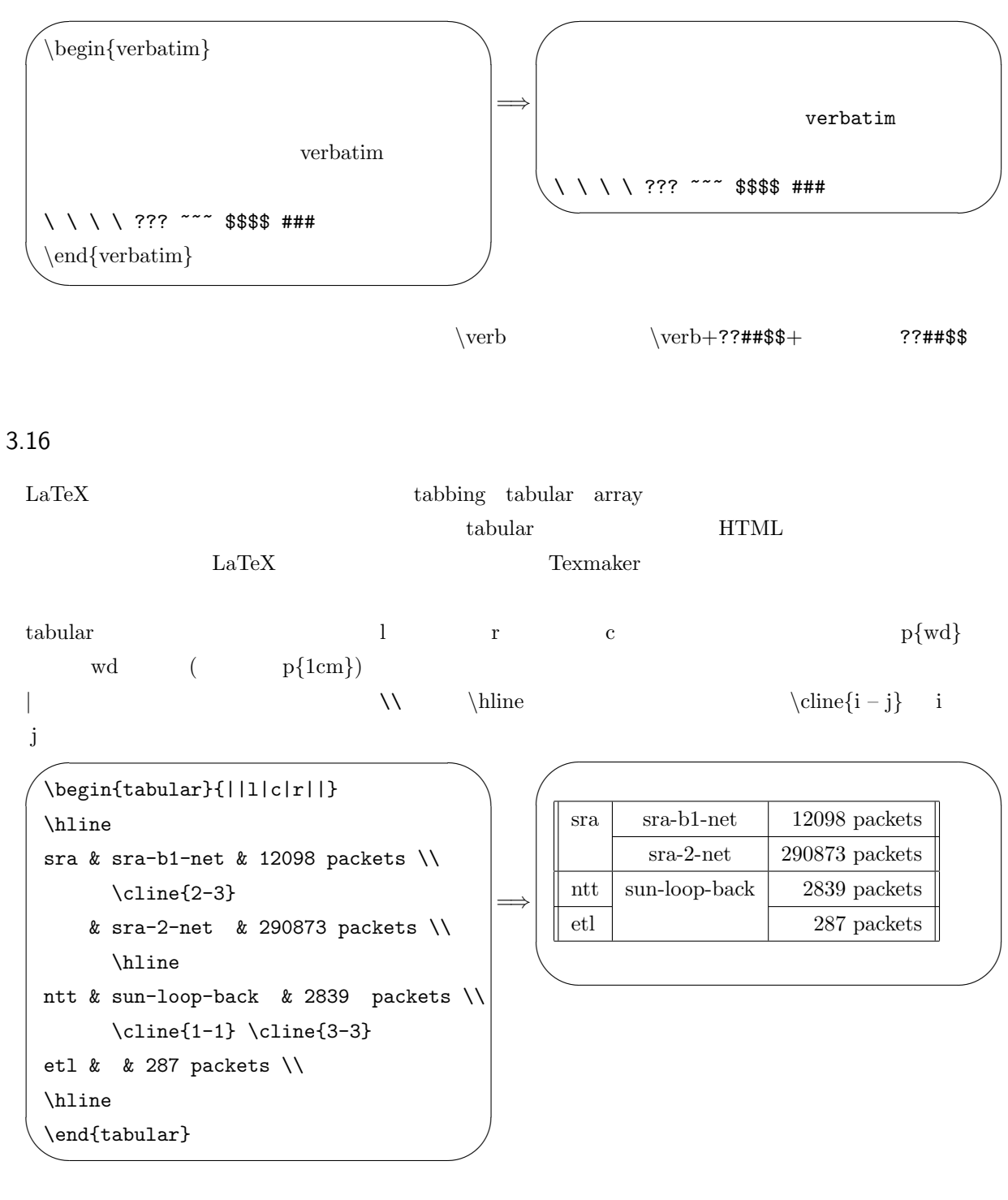

\multicolumn{n}{pos}{item}

pos them the pos them the pos them the pos the pos the pos the pos the state  $\alpha$ 

external post l r c | p

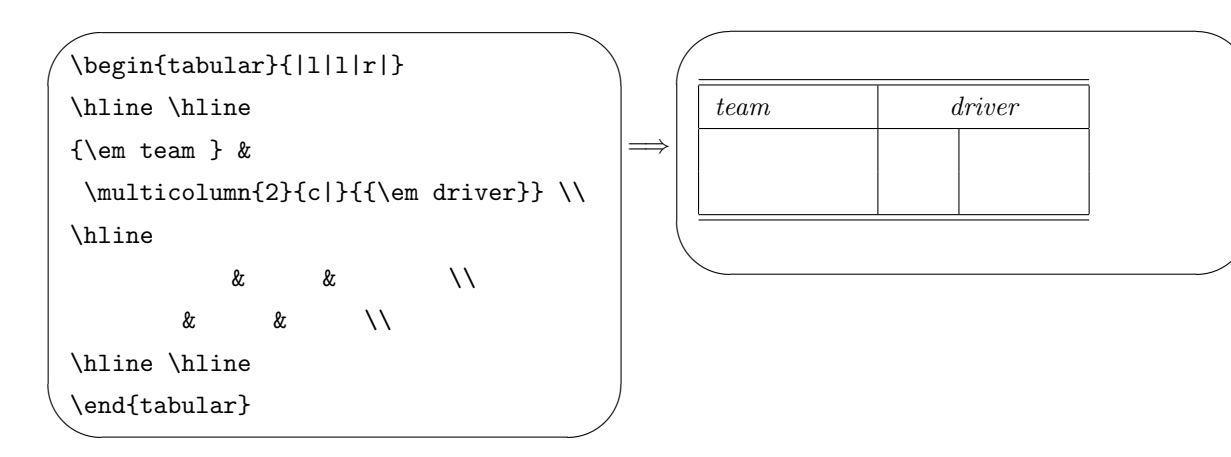

 $\mathrm{URL}^{*9}$ 

✠

 $\frac{2}{3}$ 

 $\setminus$ footnote $\{...\}$   $\cdots$ 

### $3.18$

 $\searrow$ 

 $(\hbox{math mode}) \hskip 1.0cm \text{T}\xspace_\text{E}\xspace^\text{H}\xspace^\text{H}\xspace_\text{E}\xspace^\text{H}\xspace_\text{E}\xspace^\text{H}\xspace_\text{E}\xspace^\text{H}\xspace_\text{E}\xspace^\text{H}\xspace_\text{E}\xspace^\text{H}\xspace_\text{E}\xspace^\text{H}\xspace_\text{E}\xspace^\text{H}\xspace_\text{E}\xspace^\text{H}\xspace_\text{E}\xspace^\text{H}\xspace_\text{E}\xspace^\text{H}\xspace_\text{E}\xspace^\text{H}\xspace_\text{E}\xspace^\text{H}\xspace_\text{E}\xspace^\text{$ 

 $\boldsymbol{x}$  $\sqrt{2}$   $\sqrt{2}$   $\frac{2}{3}$ 

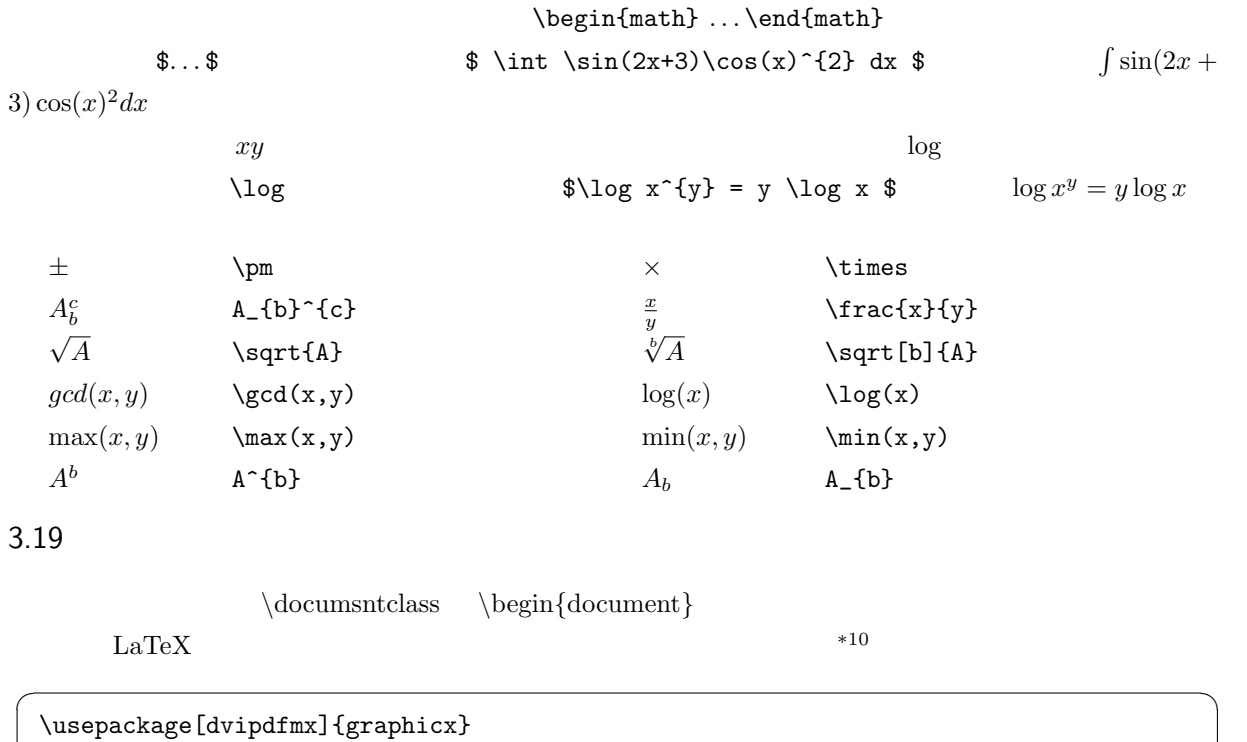

<sup>\*9</sup> Uniform Resource Locator: https://ja.wikipedia.org/wiki/Uniform Resource Locator<br> $^{*10}$  https://www.biwako.shiga-u.ac.ip/sensei/kumazawa/texindex.html 300

 ${\rm \textit{https://www.biwako.shiga-u.ac.jp/sensei/kumazawa/texindex.html}} \qquad \ \ \, 300$ 

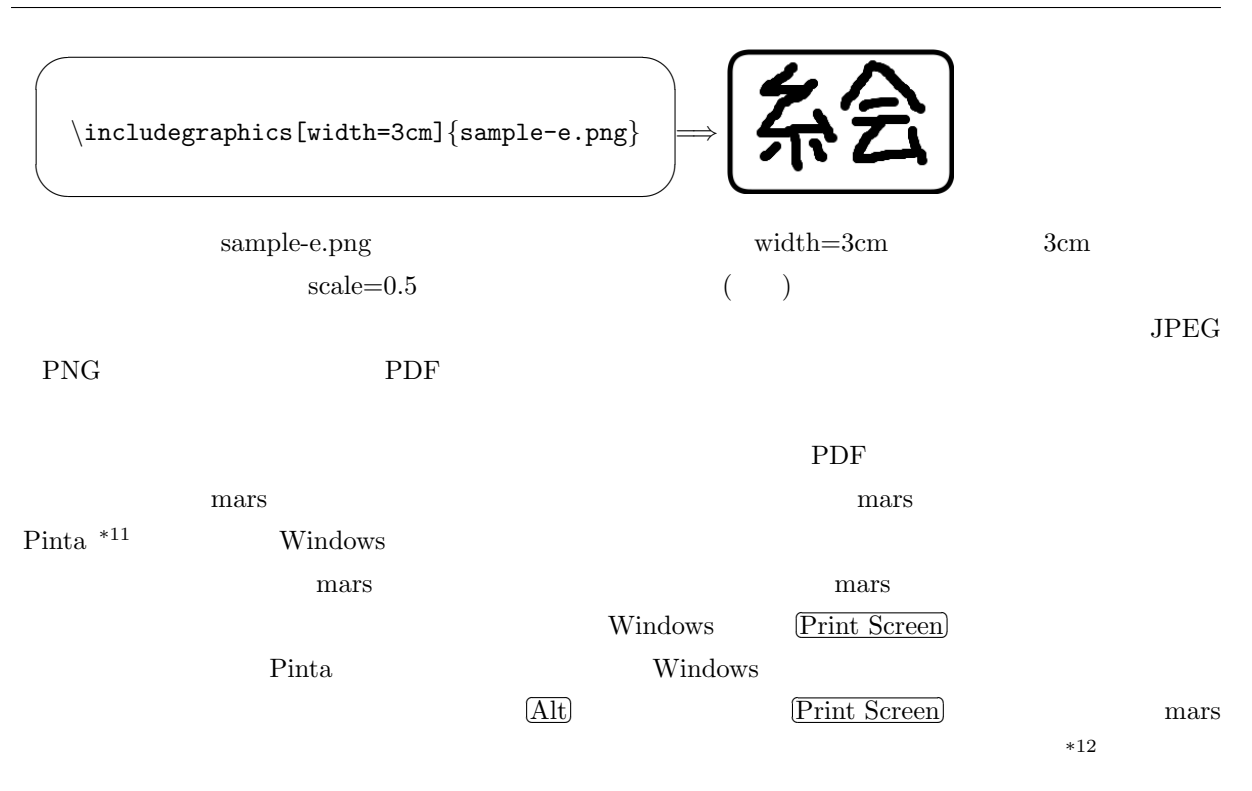

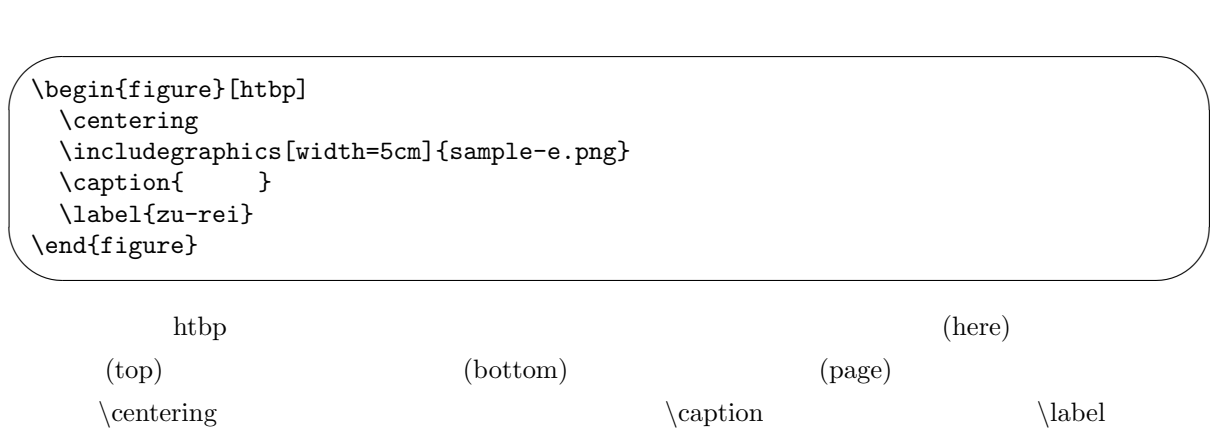

\ref{zu-rei} 7<br>
7  $\qquad \qquad \qquad \qquad$  \pageref{zu-rei}

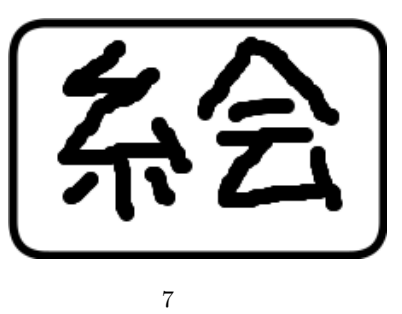

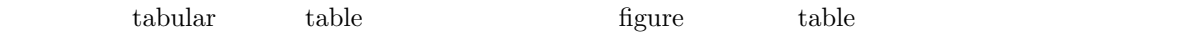

\begin{table}[htbp] \centering \caption{ } \label{hyou-rei} \begin{tabular}{|l|l|l|} \hline aaa & bbb & ccc  $\setminus$ \hline xxx & yyy & zzz \\ \hline \end{tabular} \end{table}

caption  $\mathcal{L}$ 

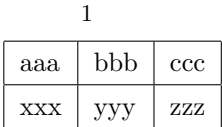

3.21

Web  $\mathbf W$ 

 ${\rm the bibliography} \hspace{2cm} \mbox{bibitem} \hspace{2cm} \mbox{cite}$ 

 $\sim$ ✫  $\setminus$ cite{latex} \begin{thebibliography}{99} \bibitem{latex } Leslie Lamport Edgar Cooke \LaTeX」、 株式会社アスキー、1990 \end{thebibliography}

 $\sim$ 

✫

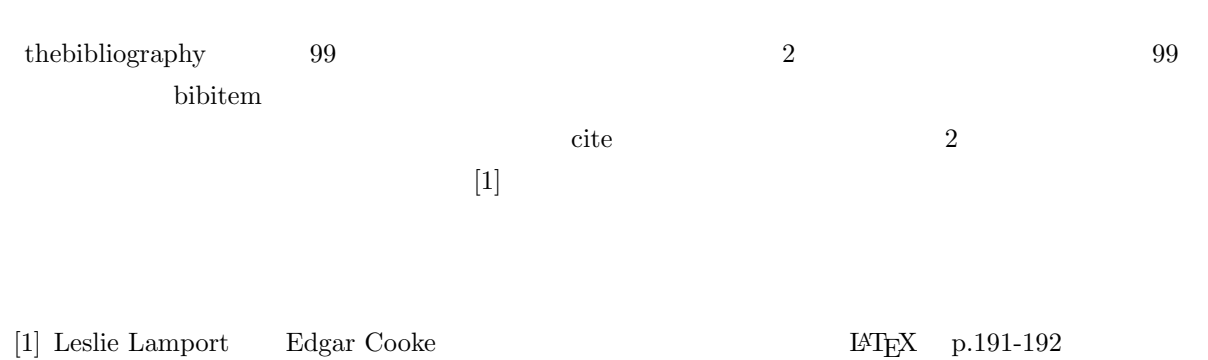

スキー、1990

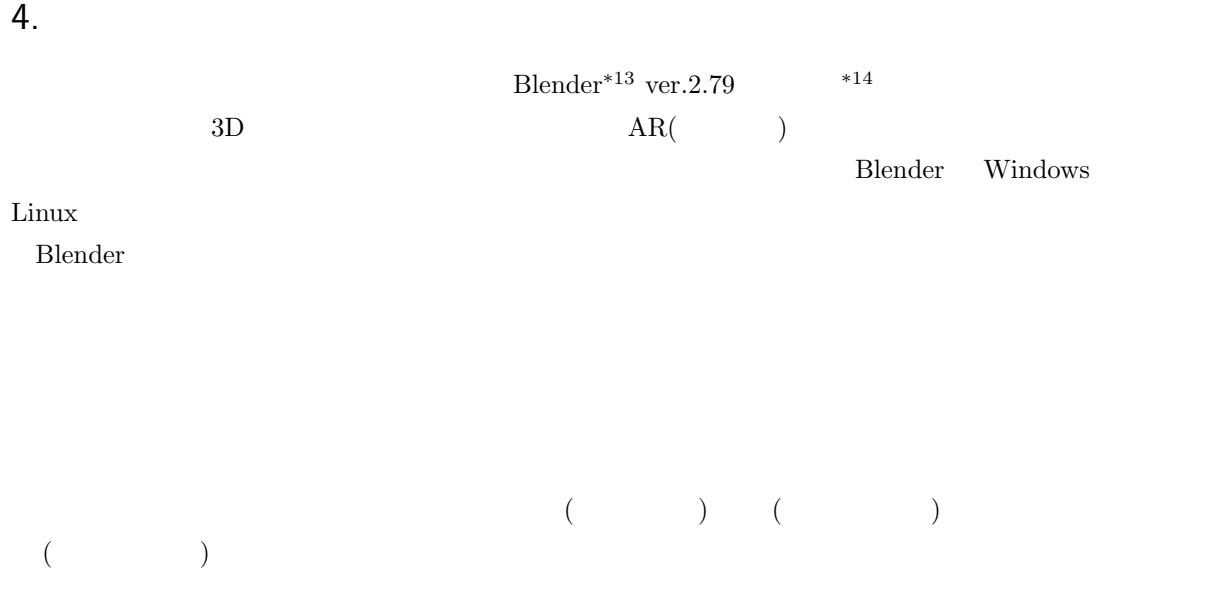

 $\hbox{MikuMikuDance*^{15}}$ 

### 4.1 Blender

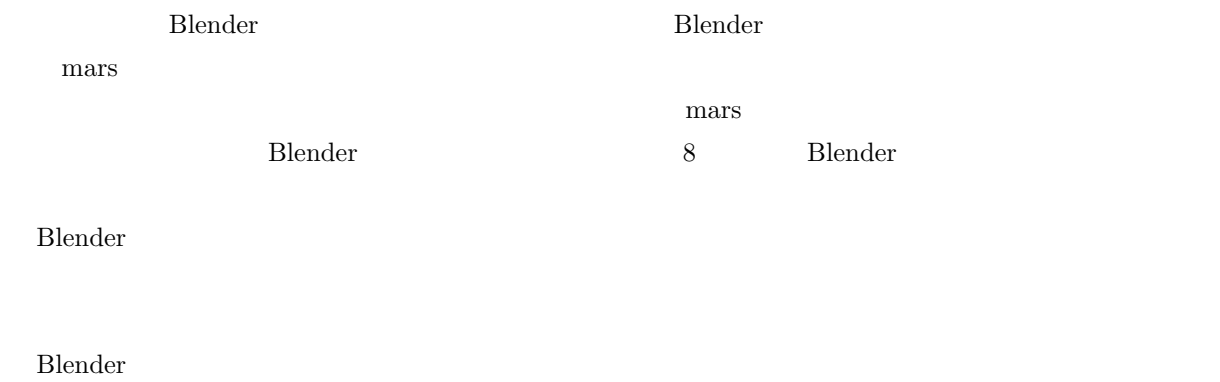

Blender ではよく右クリックを使用します。<br>Blender

✄ ✂  $\overline{\text{Ctrl}}+Z$ 

 $ver.2.80$ 

 $\frac{*13}{*14}$ https://www.blender.org/

 $*14$ 

 $^{\ast 15}$ https://sites.google.com/view/vpvp/

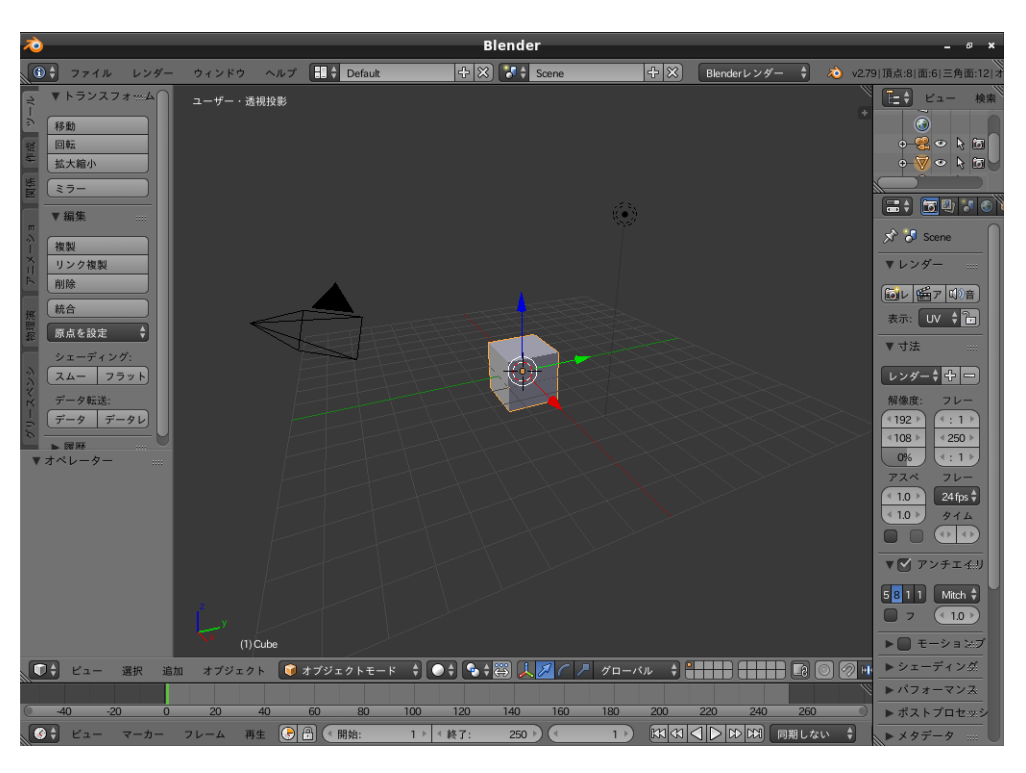

8 Blender

4.2 シーンに対する操作

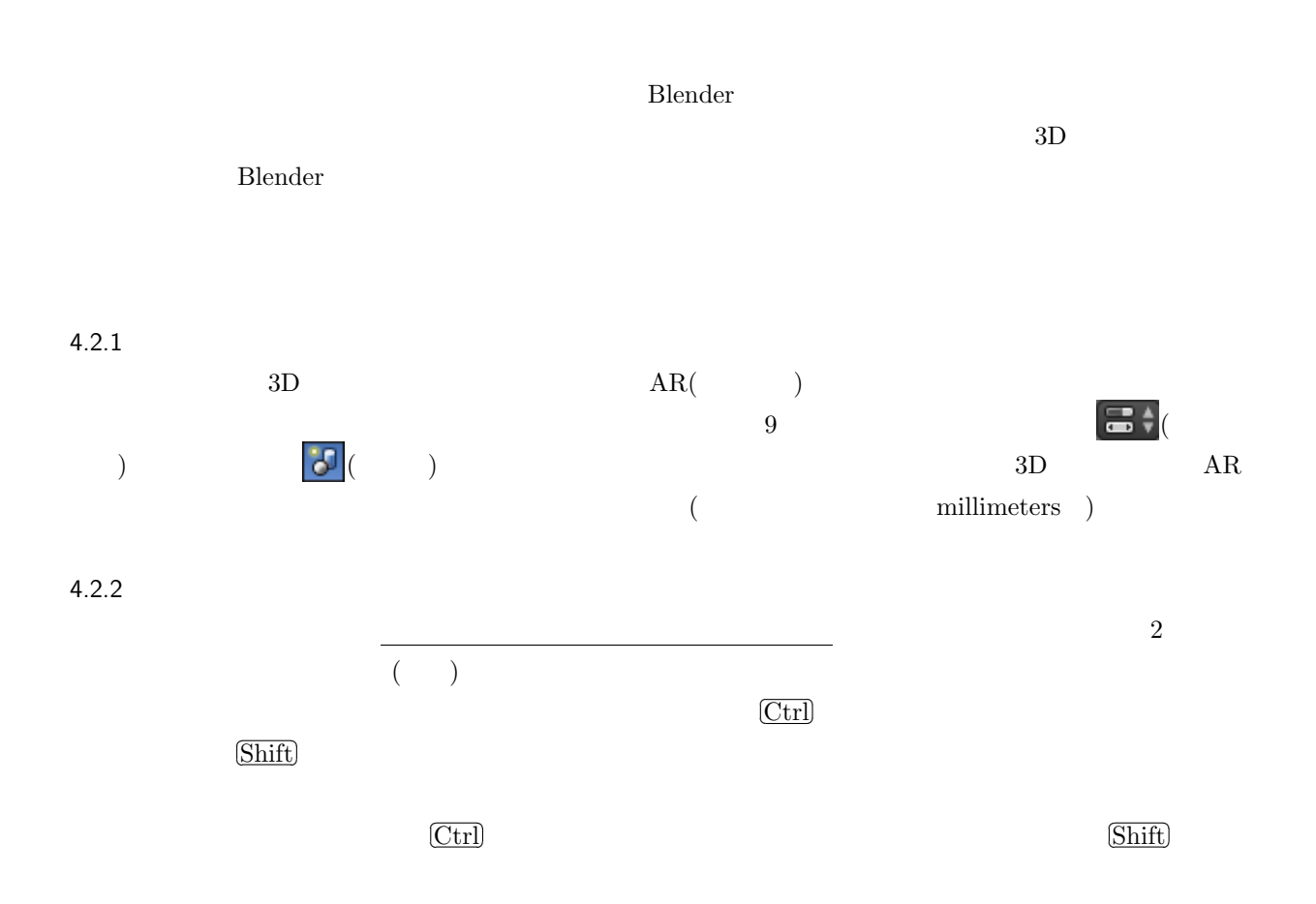

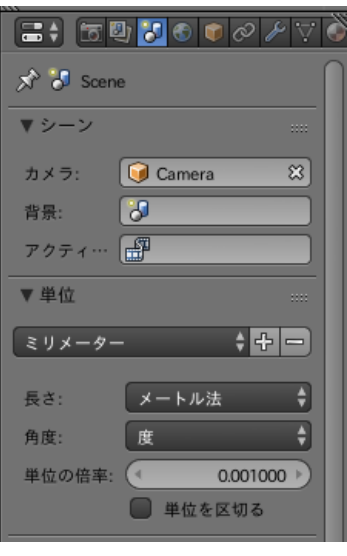

 $9 \overline{)}$ 

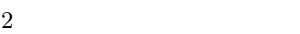

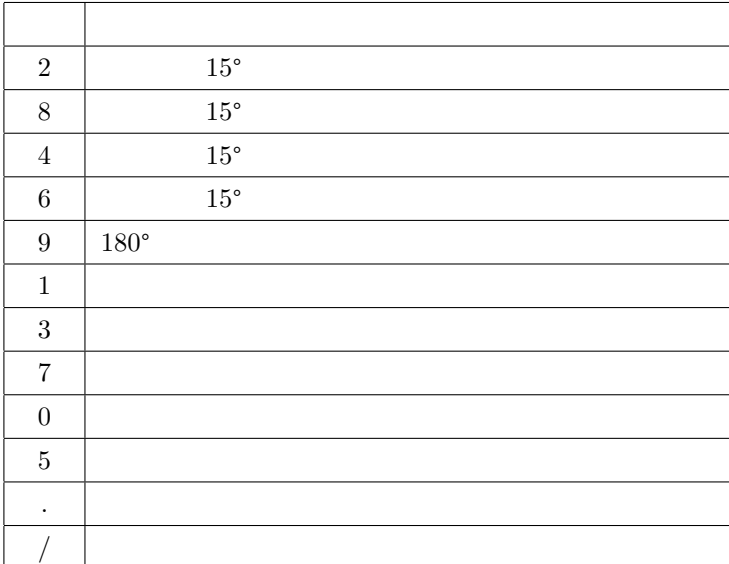

 $3D$ 

 $4.3$ 

r<br>F ✂  $\text{Tab}$ 

 $\overline{a}$ 

 $4.3.1$ 

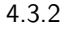

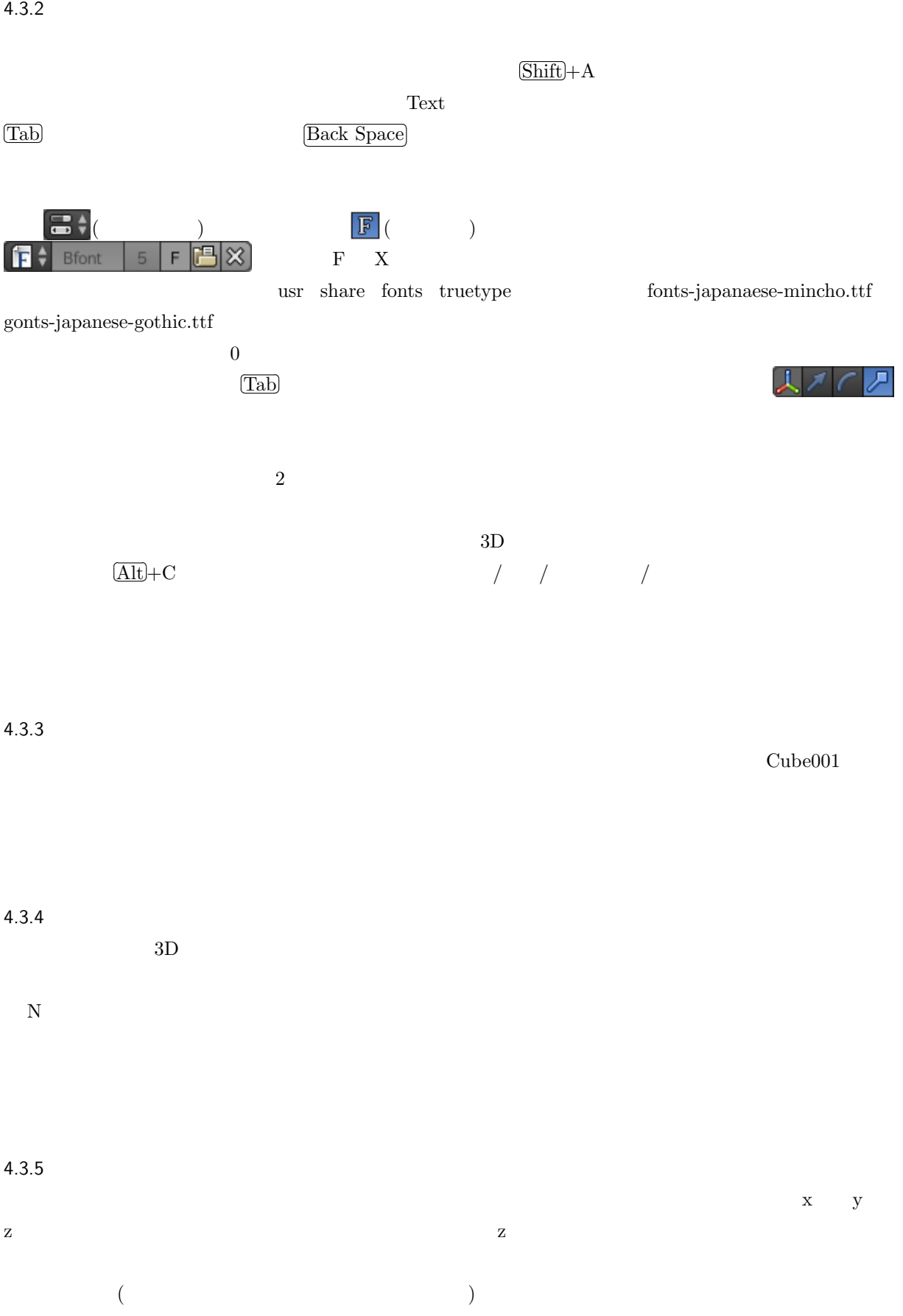

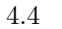

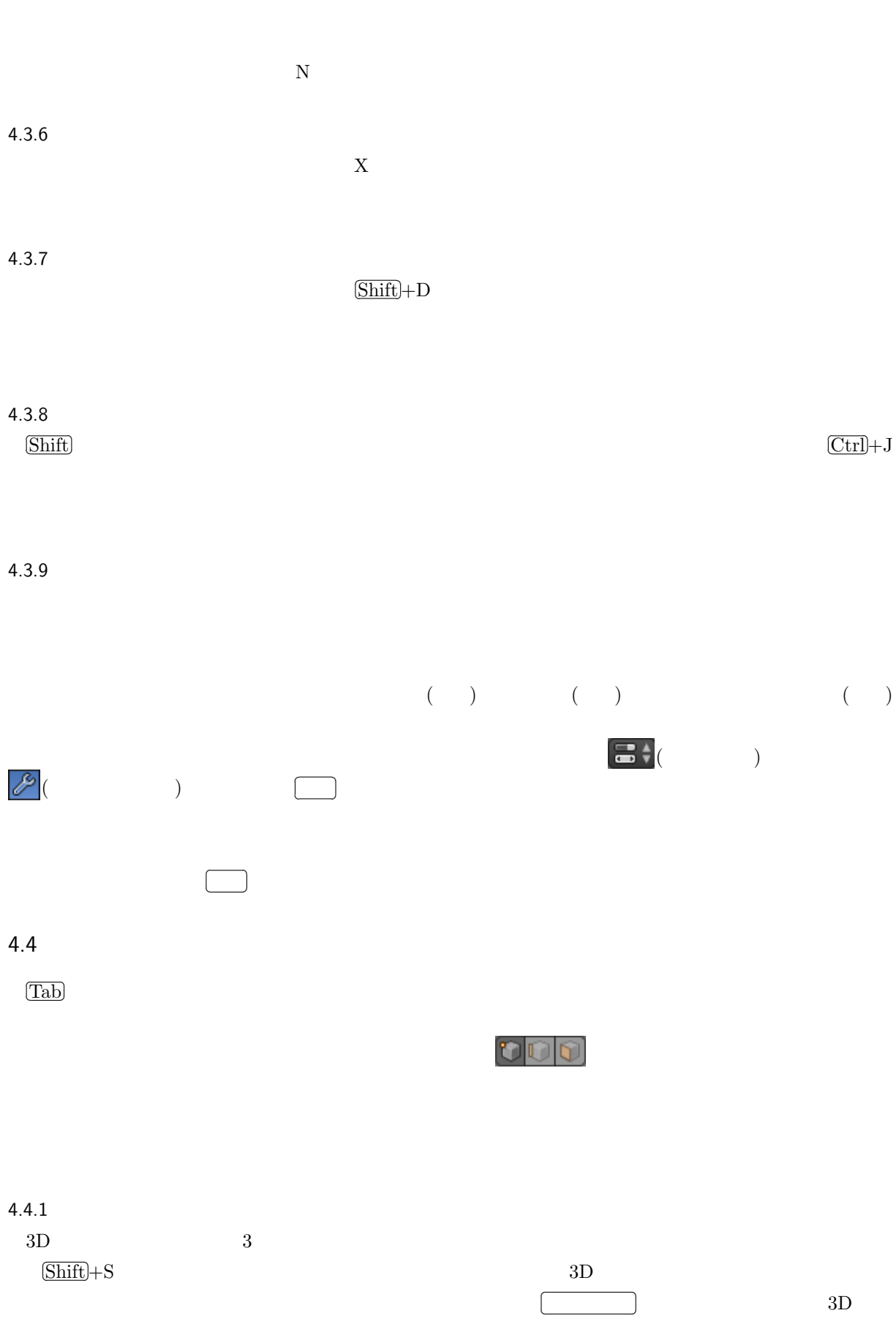

 $\overline{a}$ 

 $\mathbf N$ 

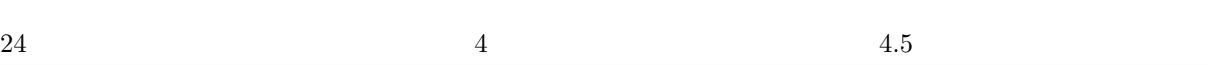

✄ Ľ

 $\overline{\text{Ctrl}} + \text{B}$ 

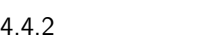

W 1( $\qquad$ )

### ✄ ليا<br>ا  $\overline{\text{Alt}}$  +P

# $4.4.3$

 $\overline{a}$ 

 $($ 

# $4.4.4$

Blender たちには、それには既にマテリアルが認定されています。マテリアルは既にアルだと思うことができます。マテリアルは、それには既にマテリアルは、それには既にマテリアルは、マテリアルは、マテリアルは、マテリアルは、

### $4.4.5$

 $($ 

で、それには、それに合っている場合を用意するようになります。<br>それに合うこともなります。<br>それに合うこともなります。

4.5

# $\text{Delta}$

3D STL  $\text{STL}$ 

 $\mathrm{Stl}$  (.stl) and  $\mathrm{Stl}$ 

→ Wavefront (.obj) by

 $AR$  OBJ  $R$ 

# $4.6$

 $\frac{10}{3}$  $\mathbf{B}$ lender ()  $\qquad \qquad \qquad \text{()}$ 

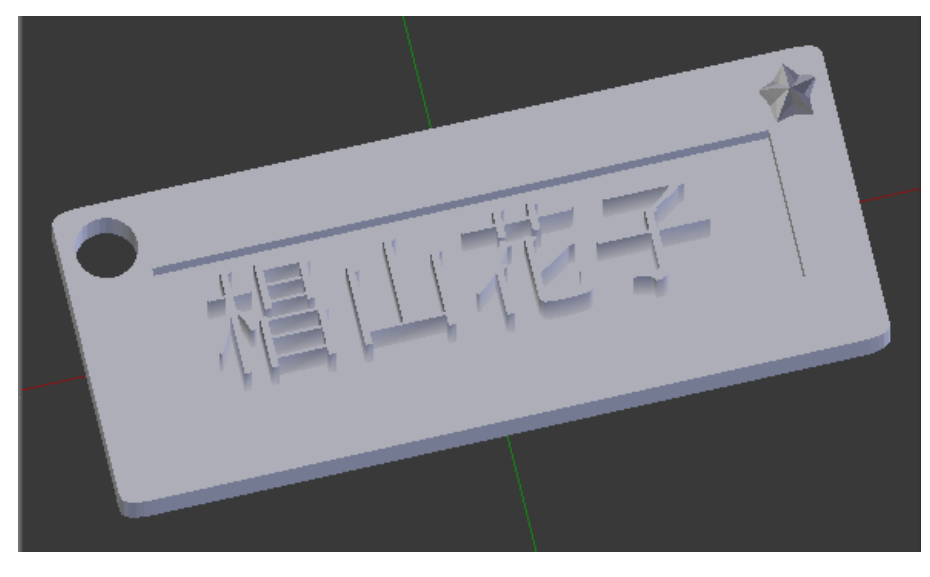

 $10$ 

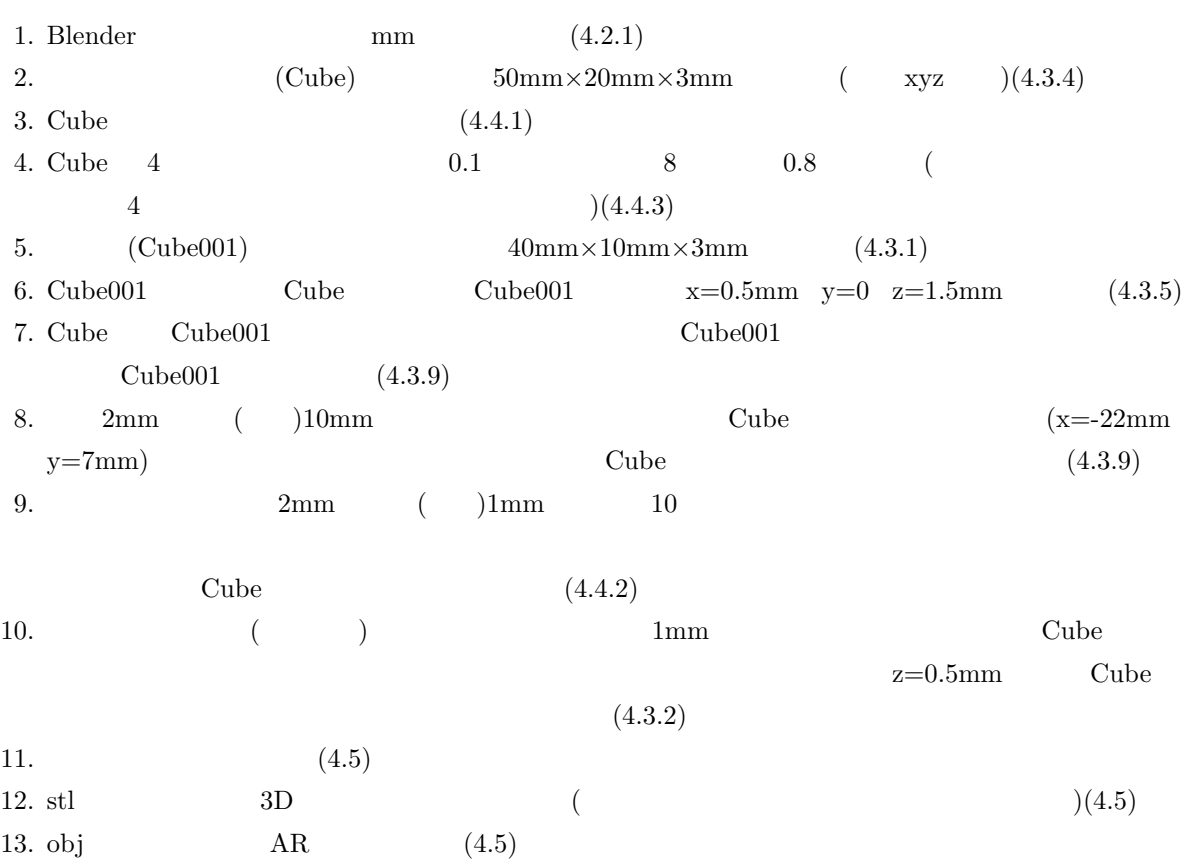

 $3D$ 

# 5. 3D

 $3D$ 

 $3D$ 

 $3D$ 

### $5.1$  3D

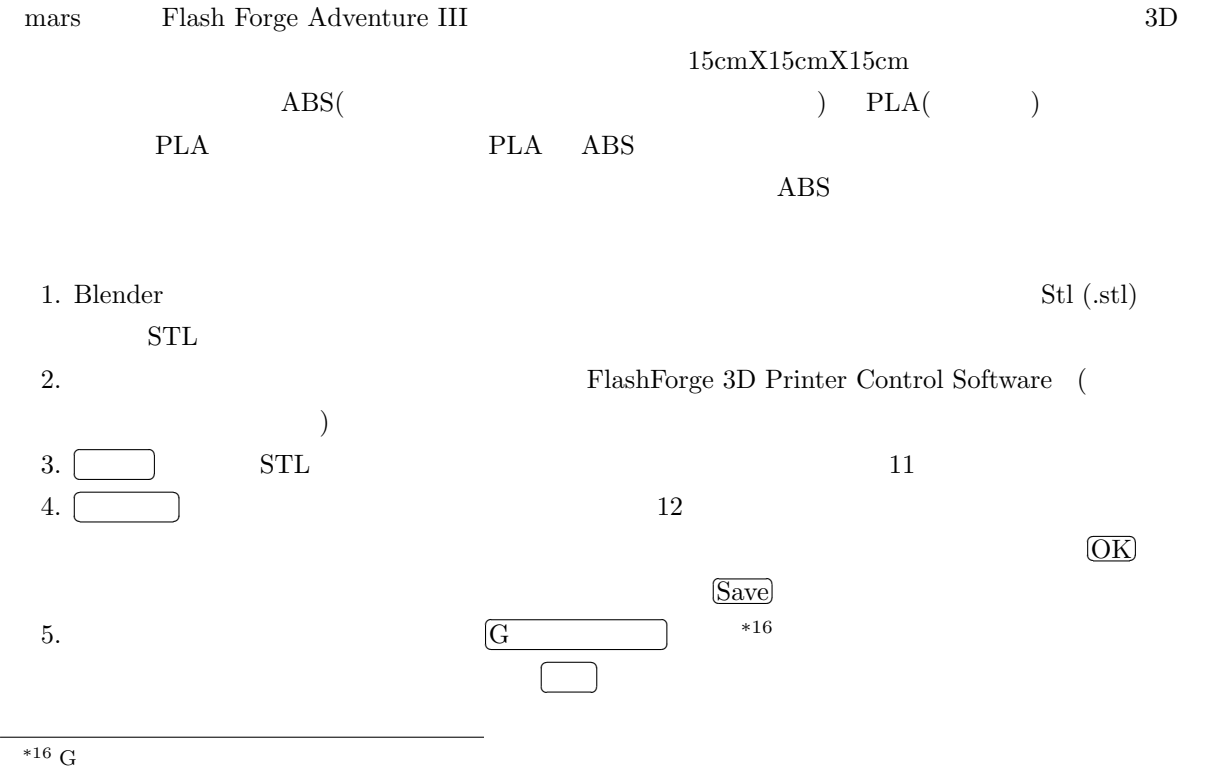

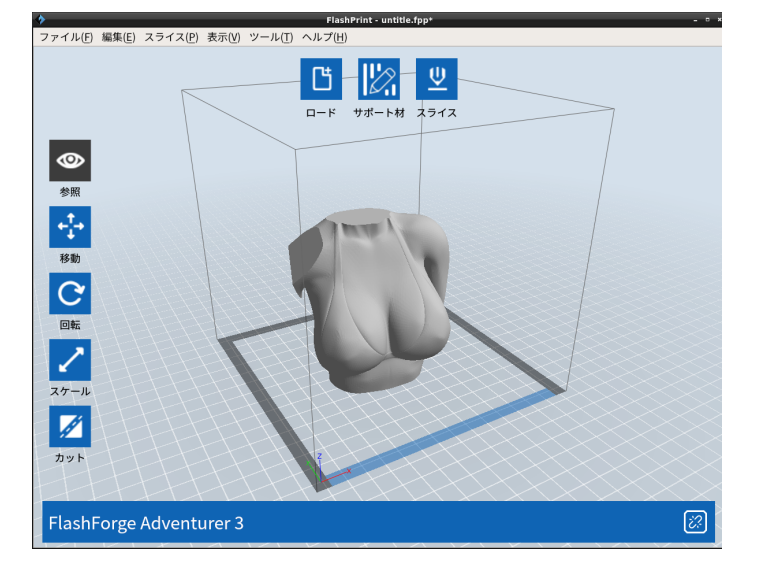

 $11$ 

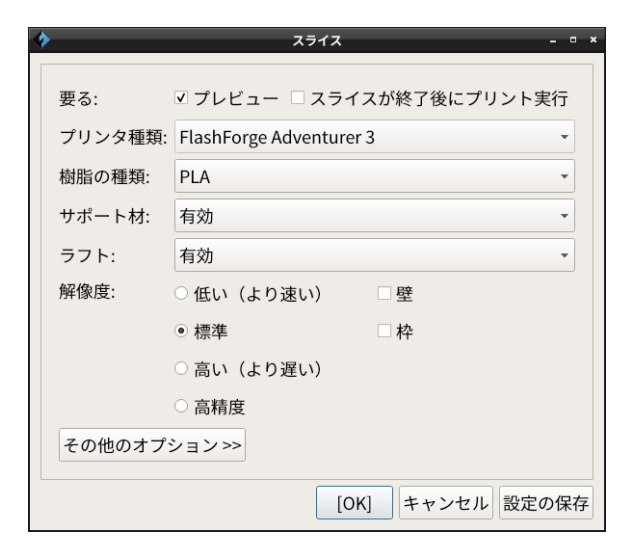

 $12$ 

 $6.$ 13 http://mars.mgt.sugiyama-u.ac.jp/3dp.htm 7.  $4 \t 414$ 

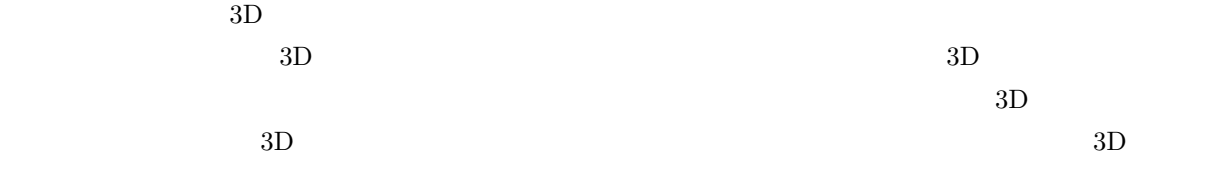

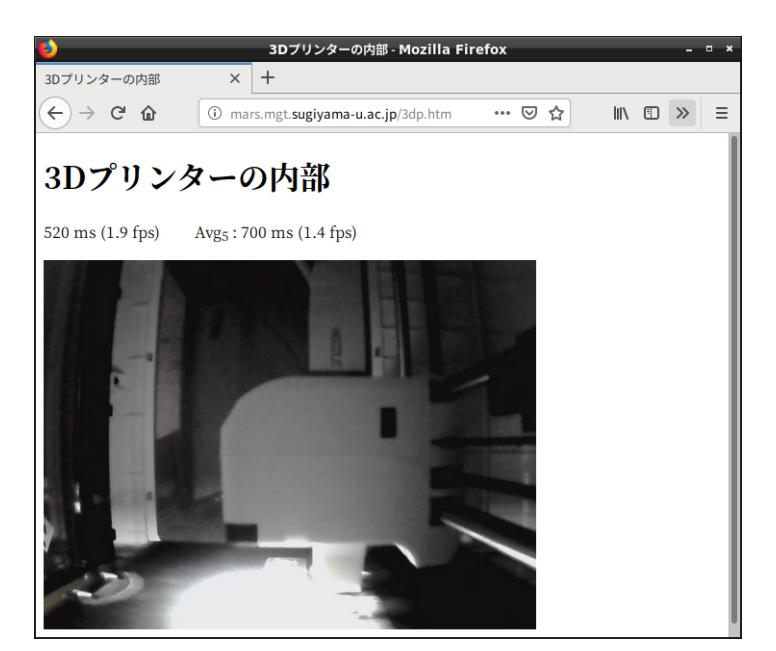

 $13$   $3D$ 

✄ ✂

# 5.2 3D

 $STL$  $3D$ 

画面の左側にある

✄  $\overline{\phantom{0}}$   $\overline{a}$ 

 $3D$ 

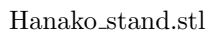

✄  $\overline{a}$   $\overline{a}$ 

 $\overline{\phantom{a}}$ 

 $\overline{1}$ 

✄  $\overline{a}$ Ĭ.  $\overline{\phantom{a}}$ ✄  $\overline{a}$  $\overline{\phantom{a}}$  $\overline{a}$  $\overline{\phantom{a}}$ 

 $\overline{\phantom{a}}$ 

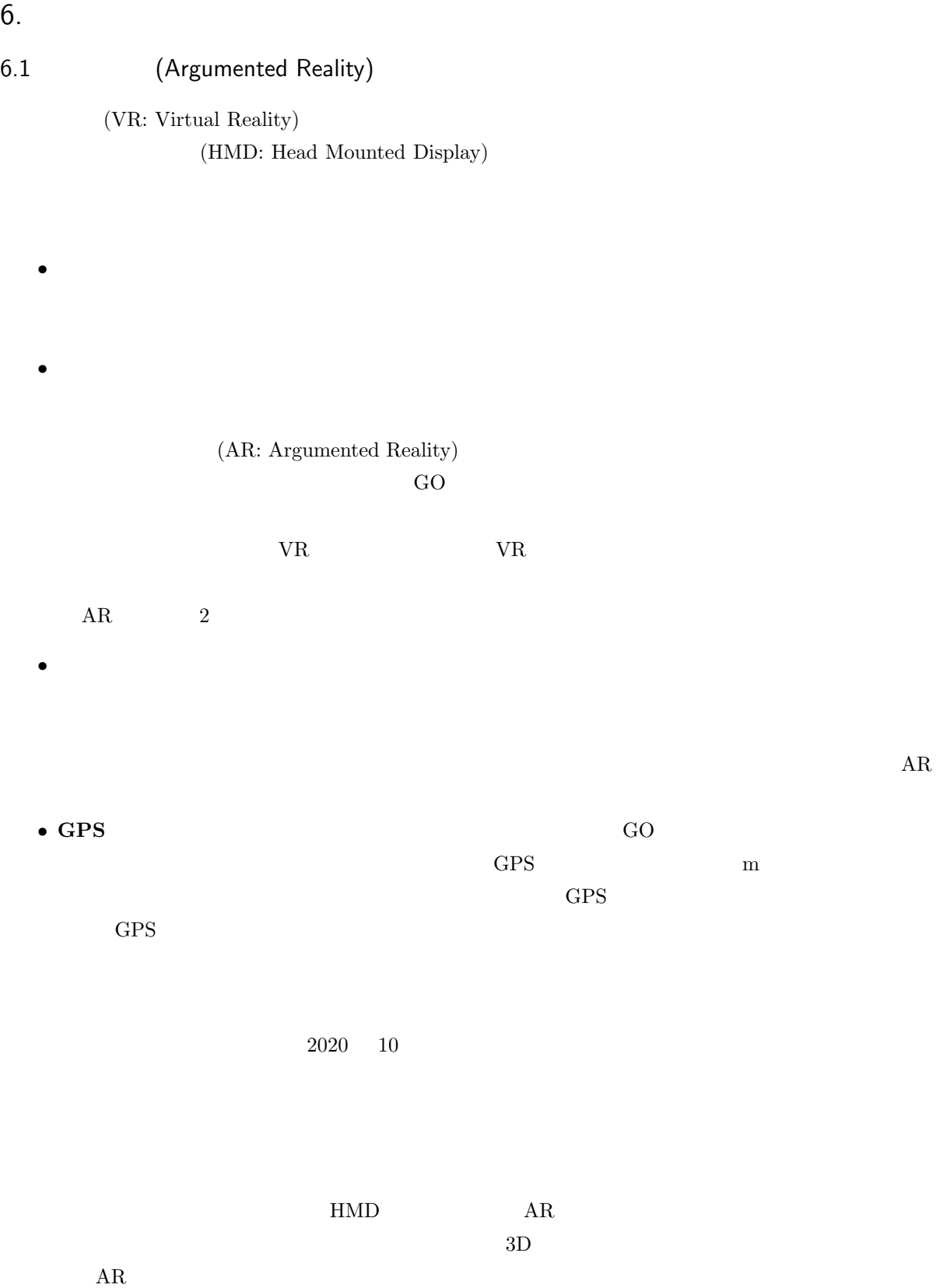

# $AR$  $\mathbf B$ lender  $\mathbf C$  $($  $\sim$  obj 1. Blender  $\infty$  obj  $3D$   $\text{mm}$  $\rm{obj}$ Collada (Special Collada (Text) (.dae) Slender & Blender & Blender & Blender & Blender & Blender & Blender & Blender & Blender & Blender & Blender & Blender & Blender & Blender & Blender & Blender & Blender & Blender & Ble  $\rm Collada$ Collada (Texas) (.dae) 2. obj  $a.$ b. 
Nave front (.obj) ✄  $\overline{a}$  $c.$ OBJ ✂  $\text{obj}$ 3. AR https://mars.mgt.sugiyama-u.ac.jp/AR/ 14 ARテストシステム - Mozilla Firefox ARテストシステム  $\times$  +

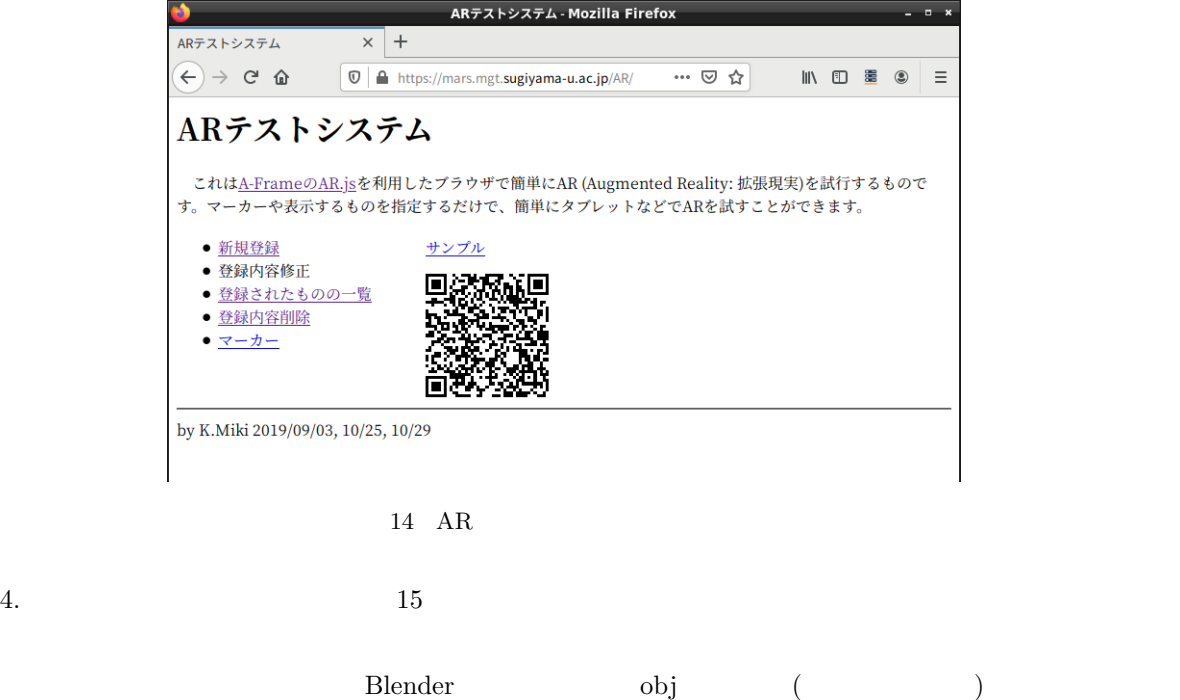

 $3D$  OBJ  $3D$   $NTL$ 

### 6.2 AR

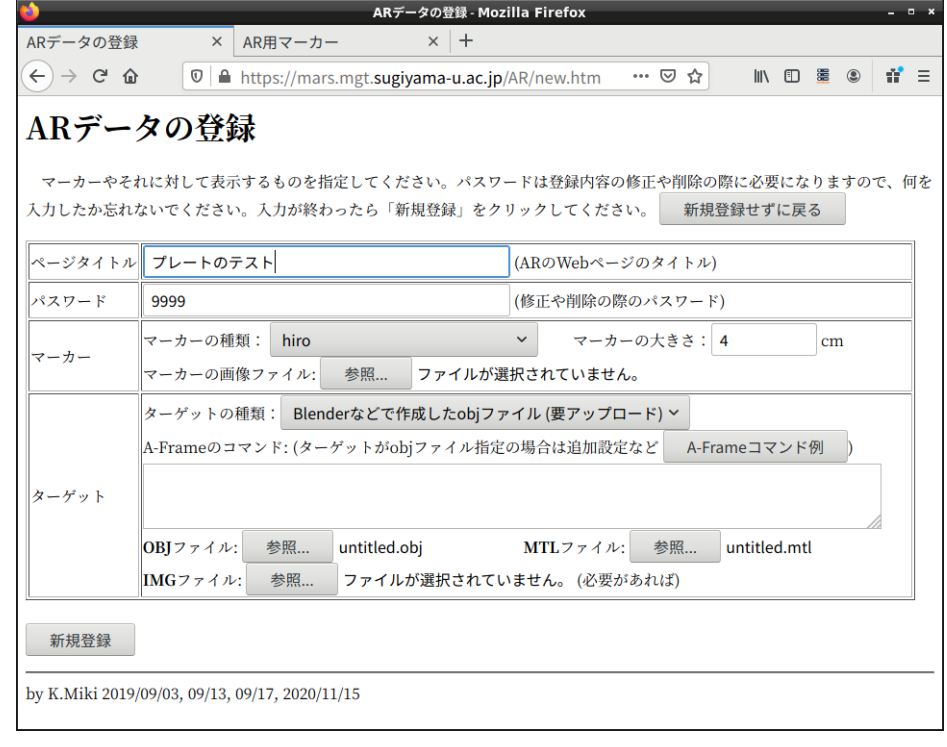

 $15$ 

### $5.$   $16$   $\text{URL}$   $\text{QR}$

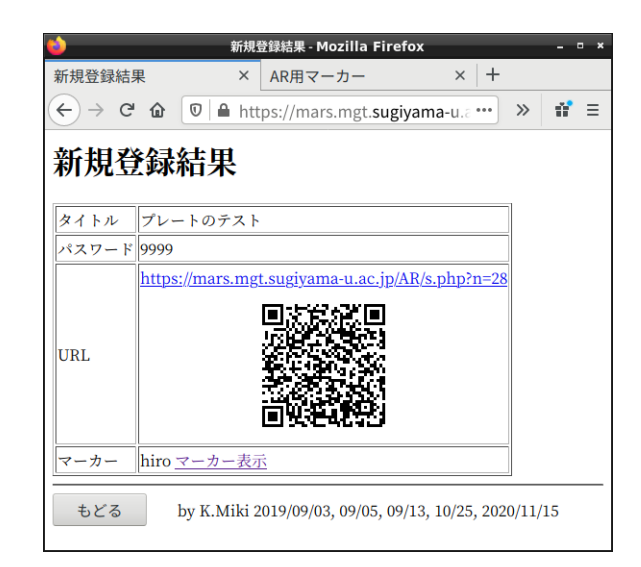

16

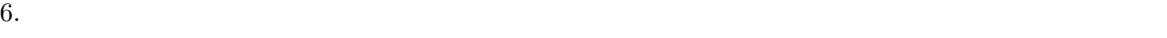

is://mars.mgt.sugiyama-u.ac.jp/AR/ar3.html  $\begin{array}{ccc} \circ & \uparrow & \square & \vdots \end{array}$ 

 $17$ 

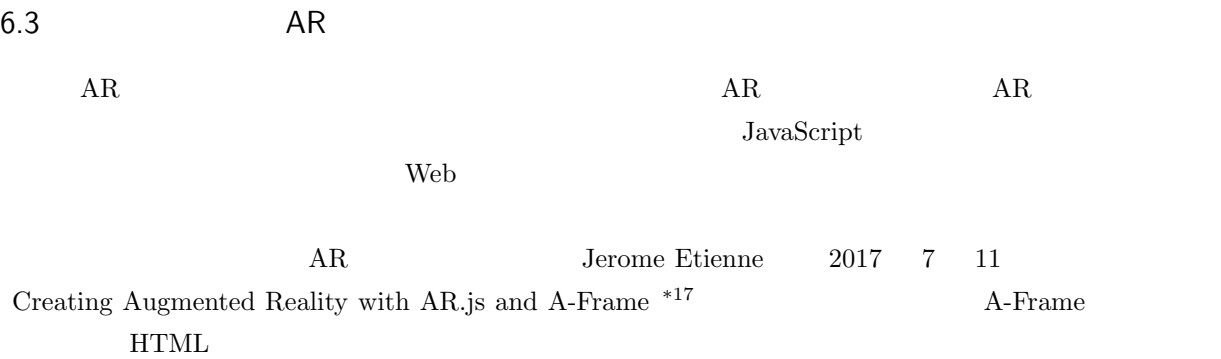

 $*18$ 

 $\verb|html|$ <head> <script src="https://aframe.io/releases/1.0.4/aframe.min.js"></script> </head> <body> <a-scene> <a-box position="-1 0.5 -3" rotation="0 45 0" color="#4CC3D9"></a-box> <a-sphere position="0 1.25 -5" radius="1.25" color="#EF2D5E"></a-sphere> <a-cylinder position="1 0.75 -3" radius="0.5" height="1.5" color="#FFC65D"> </a-cylinder> <a-plane position="0 0 -4" rotation="-90 0 0" width="4" height="4" color="#7BC8A4"></a-plane> <a-sky color="#ECECEC"></a-sky> </a-scene> </body>  $\langle$ /html>

JavaScript

✫

 $AR$ .js

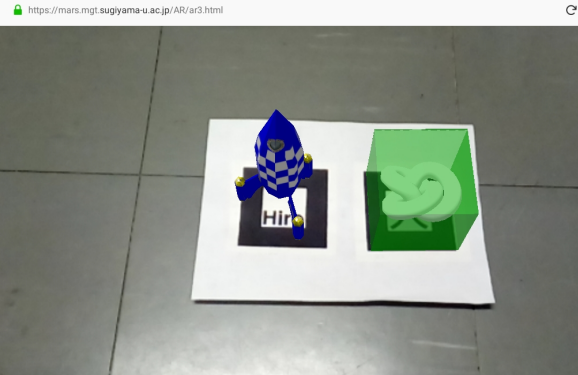

<sup>\*17</sup> https://aframe.io/blog/arjs/

 $^{*18}$ https://mars.mgt.sugiyama-u.ac.jp/AR/aframe.htm

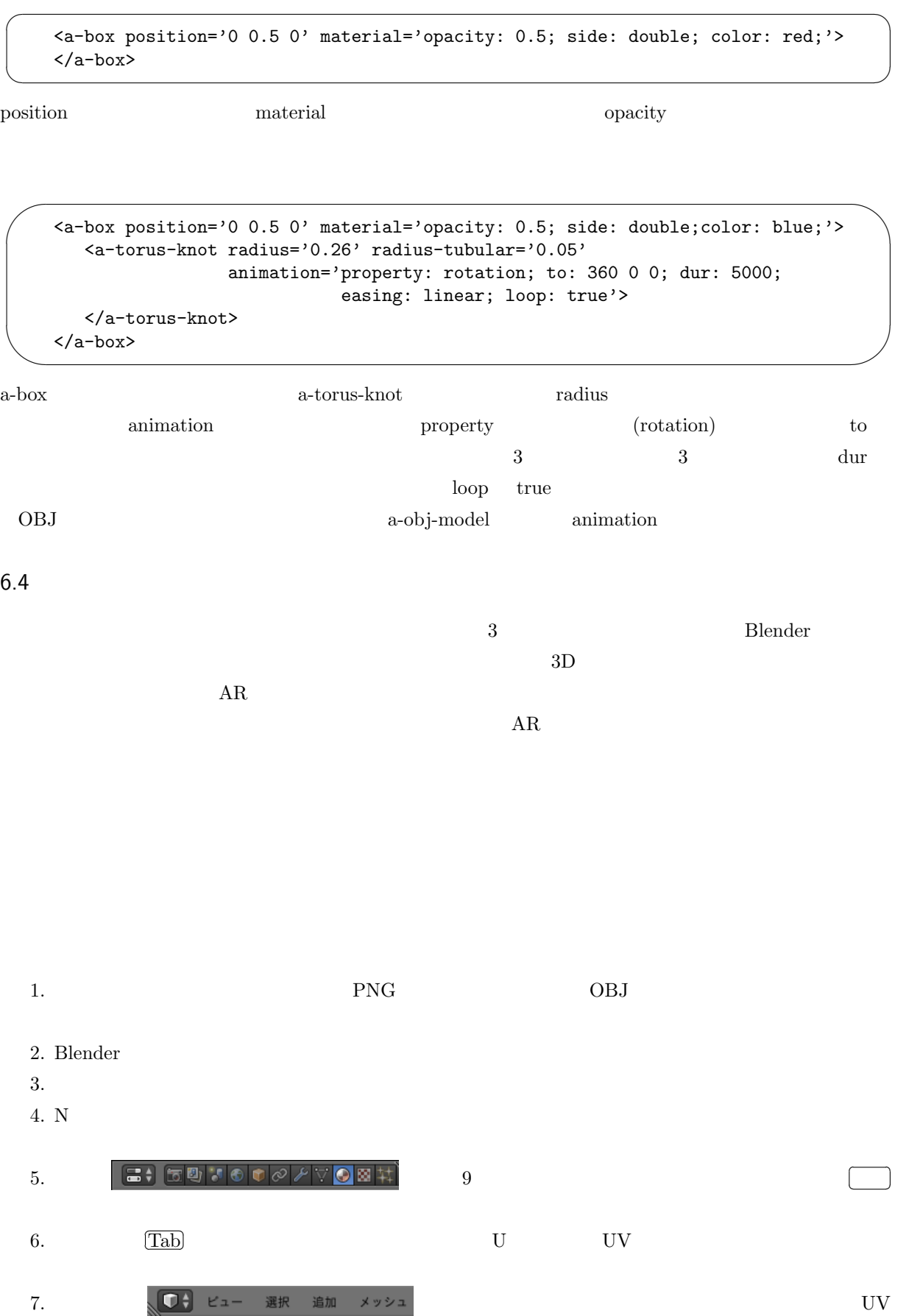

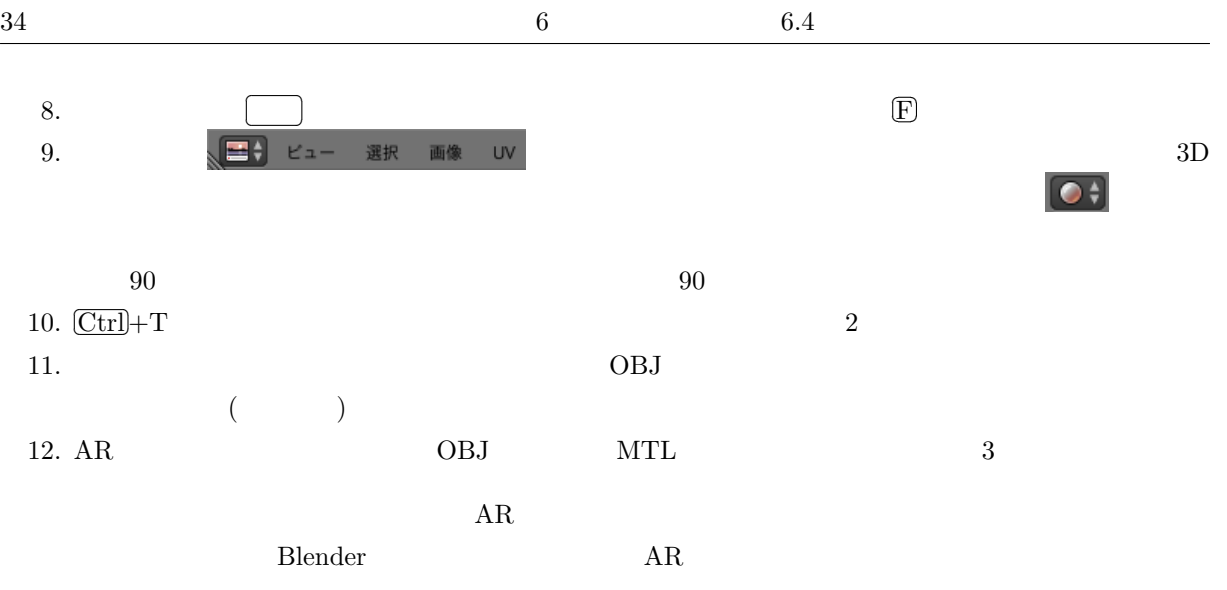

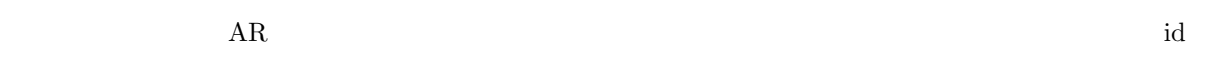

- 1.  $\blacksquare$
- 
- $2.$
- $3.$

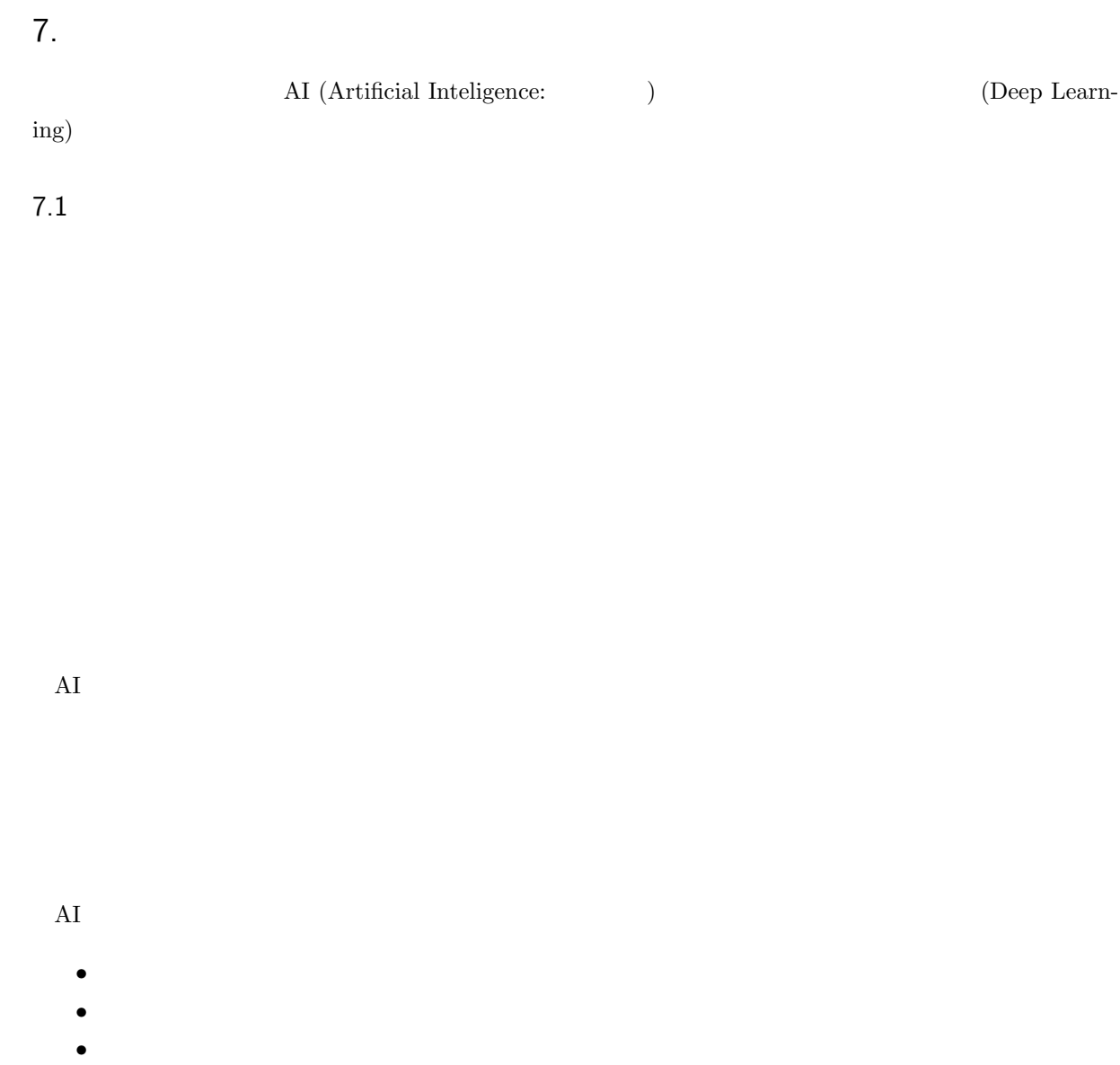

 $\rm AI$ 

 $\rm AI$  $7.2$  $\rm AI$ 

 $\rm AI$ 

 $2012$  Goole  $\Box$ 

 $3,000$ 

 $\rm AI$ 

7.3 ニューラルネットワーク

 $18$  $\mathbb{R}^m$  (equally constructed by mmaximum cm of construction  $\mathbb{R}^m$  cm of cm of cm of cm of cm of cm of cm of cm of cm of cm of cm of cm of cm of cm of cm of cm of cm of cm of cm of cm of cm of cm of cm of cm of cm

Google Alpha GO\*<sup>19</sup>

 $\overline{\mathcal{O}}$ 

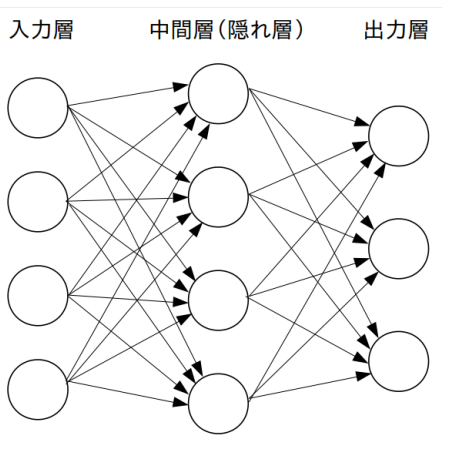

18 ニューラルネットワーク

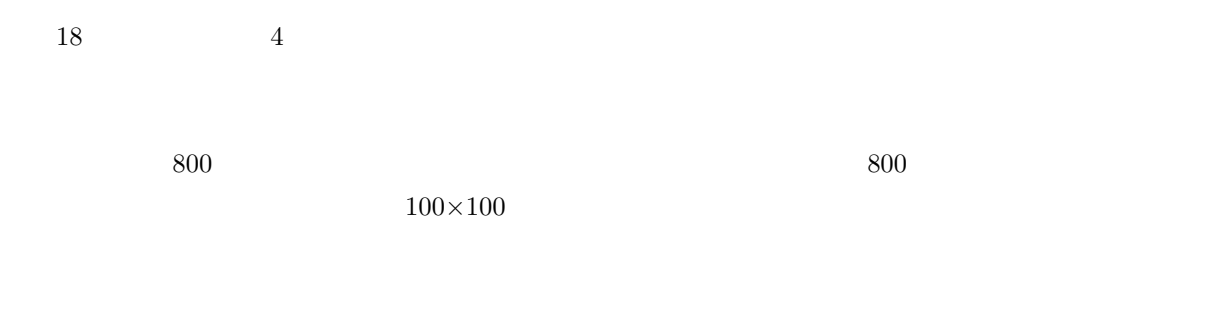

18  $1$   $4$ 

\*19 私が恐ろしいと思ったのは、Google はこの囲碁プログラムの開発に 900 億円かけたという話を聞いたときです。それまでに囲碁

 $\rm Google$ 

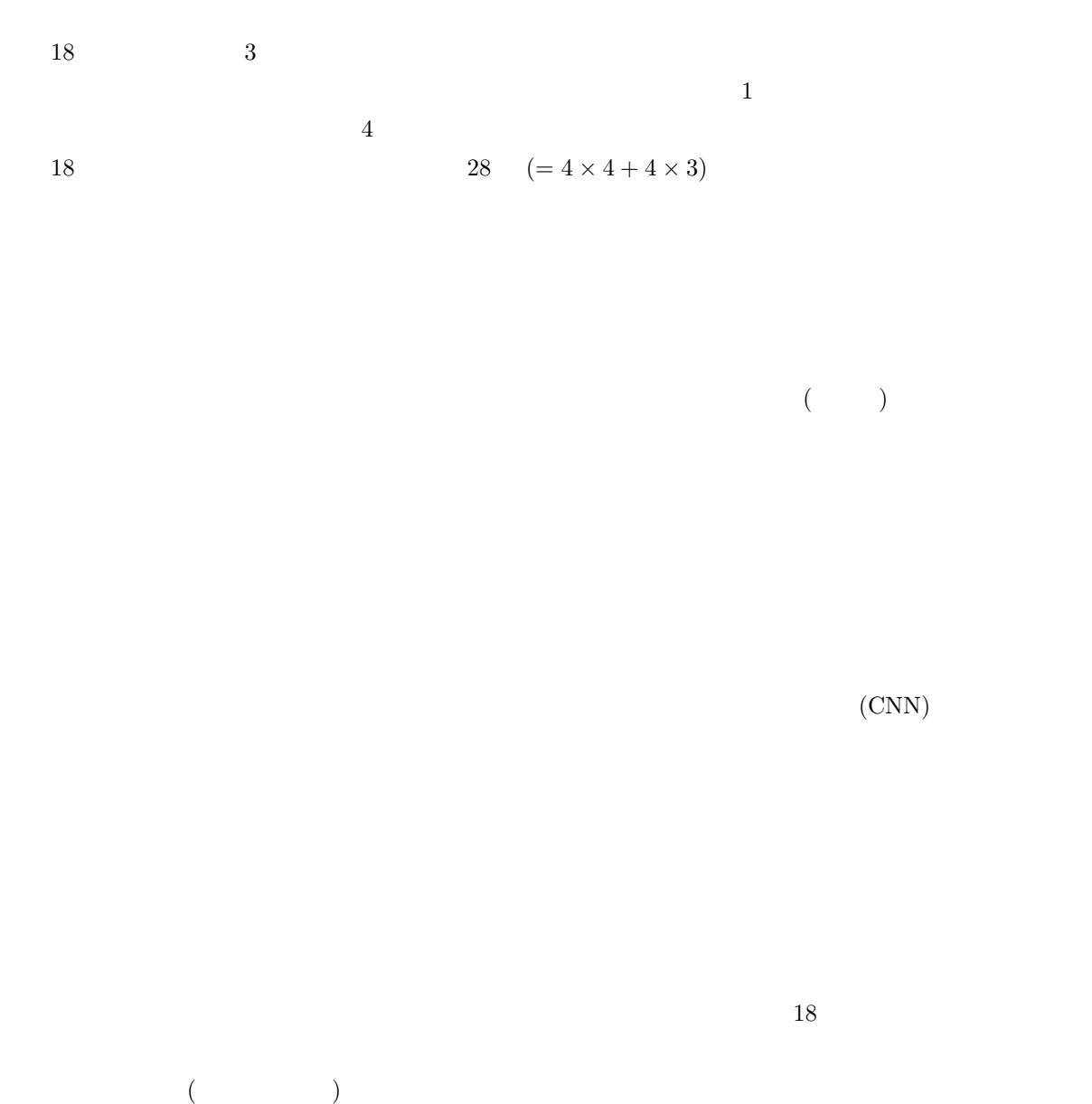

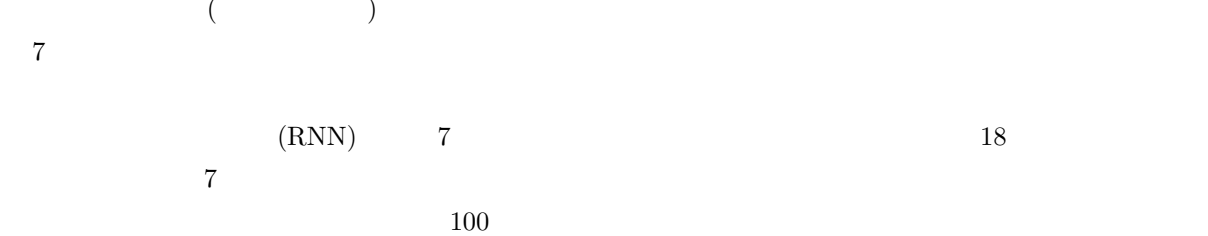

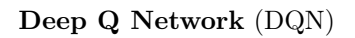

7.4  $\blacksquare$  $($  $\qquad \qquad \rm Google \qquad \qquad Tensor Flow$ Amazon MxNet Microsoft CNTK Preferred Networks Chainer Python 2000 Python 2000 Python 2000 Python 2000 Python 2000 Python 2000 Python 2000 Python 2000 Python 2000 Python 2000 Python 2000 Python 2000 Python 2000 Python 2000 Python 2000 Python 2000 Python 2000 Python 2000 Python Python and  $\mathbf{r}$  $\rm AI$   $\rm Python$  $\rm AI$  $\Gamma$  Chainer  $\Gamma$ Preferred Networks Chainer 0. 2008 - Chainer 0. 2008 - 2008 - 2009 - 2010 - 2010 - 2010 - 2010 - 2010 - 2010 - 2010 - 2010 - 2010  $7.5$  $40$  $\frac{1}{2}$  $*20$  and  $4$  $1\,$ 

 $\mathbf 1$ 

 #  $-*-$  coding:  $utf-8$   $-*-$ 2 # CQ 2017 8 p.41-43 import argparse import os import numpy as np from PIL import Image from PIL import ImageEnhance 8 import chainer import chainer.functions as F import chainer.links as L import chainer.initializers as I from chainer import training from chainer.training import extensions 15  $16$  # class CNN(chainer.Chain): def \_\_init\_\_(self, n\_units, n\_out):

```
19 w = I.Mormal(scale=0.05) #
20 super(CNN, self).__init__(
21 conv1=L.Convolution2D(3, 16, 5, 1), #122 conv2=L.Convolution2D(16, 32, 5, 1), # 2
23 conv3=L.Convolution2D(32, 64, 5, 1), # 3
24 14=L.Linear(None, n_out, initialW=w), #
25 )
2627 def _{-}call_{-}(self, x):
28 \qquad # 2 \times 2 ReLU
29 h1 = F.max_pooling_2d(F.relu(self.conv1(x)), ksize=2, stride=2)
30 h2 = F.max_pooling_2d(F.relu(self.conv2(h1)), ksize=2, stride=2)
31 h3 = F.max_pooling_2d(F.relu(self.conv3(h2)), ksize=2, stride=2)
32 # 9x9,64ch
33 return self.l4(h3)
34
35 \#36 def crop(img, size):
37 w, h = img.size38 assert w \geq s ize or h \geq s ize, "
39 if w > h :
40 p = (w - h) / 241 box = (p, 0, p+h, h)42 else :
43 p = (h - w) / 244 box = (0, p, w, p+w)45 return img.crop(box).resize((size, size))
46
47 # 448 def doBright(img):
49 imgrgb = img.convert('RGB')
50 r,g,b = imgrgb.getpixel((0,0))51 s=r+g+b
52 r, g, b = \text{imgrgb.getpixel}((99, 99))53 s+=r+g+b
54 r, g, b = \text{imgrgb.getpixel}((0, 99))55 s+=r+g+b
56 r, g, b = \text{imgrgb.getpixel}((99, 0))57 s+=r+g+b
58 er=1+(2400-s)/1600
59 return ImageEnhance.Brightness(img).enhance(er)
60
61 def main():
62 \#63 parser = argparse.ArgumentParser(description='Chainer example: MNIST')
64 parser.add_argument('--model', '-m', default='model',
65 help='Resume the training from snapshot')
66 parser.add_argument('--unit', '-u', type=int, default=1000,
67 help='Number of units')
68 args = parser.parse_args()
```
69

```
70 model = L.Classifier(CNN(args.unit, 4))
 71 chainer.serializers.load_npz(args.model, model)
 72 hantei = \begin{bmatrix} 7 & 7 & 7 & 7 \end{bmatrix}, \begin{bmatrix} 7 & 7 & 7 \end{bmatrix}73 np.set_printoptions(precision=6, floatmode='fixed', suppress=True)
 74 for imgname in [f for f in sorted(os.listdir('testdata')) if ('jpg' in f)]:
 75 img = Image.open(os.path.join('testdata',imgname))
 76 img = np.asarray(doBright(crop(img, 100)))
 77 img = img.transpose(2, 0, 1)
 78 x = chainer.Variable(np.array([img]).astype(np.float32))
 79 y = model.predictor(x)80 c = F.softmax(y) .data.argmax()81 s = F.softmax(y)82 print('{: <15} {} {}'.format(imgname, hantei[c], s.data))
 83
 84 # main()
 85 main()
 Python 22. Python 2. Python 2. Python 2. Python 2. Python 2. Python 2. Python 2. Python 2. Python 2. Python 2. Python 2. Python 2. Python 2. Python 2. Python 2. Python 2. Python 2. Python 2. Python 2. Python 2. Python 2. P
ver.3 Python ver.2 Python \chi3-14 import
   Excel Python Excel Python Excel Python Excel
   \alpha chainer chainer
17-33 chainer \Gamma chainer \Gamma18-25 27-33Python \mathbf{P}chainer Python \Gamma先頭が段々と右へ後退し、また左へもどる様子が見られると思いますが、これは Python の特徴的なと
   ( {} \qquad \qquad Python
36-45 crop crop \Boxsize \times size size size 76 crop
    100
48-59 doBright 48-5961-82 main \frac{1}{2}8563-68unit
70-71 CNN
72 () 4 474-78 testdata jpg names testdata jpg or testdata is the set of the set of the set of the set of the set of the set of the set of the set of the set of the set of the set of the set of the set of the set of the set of the
```
 $\mathbf x$ 

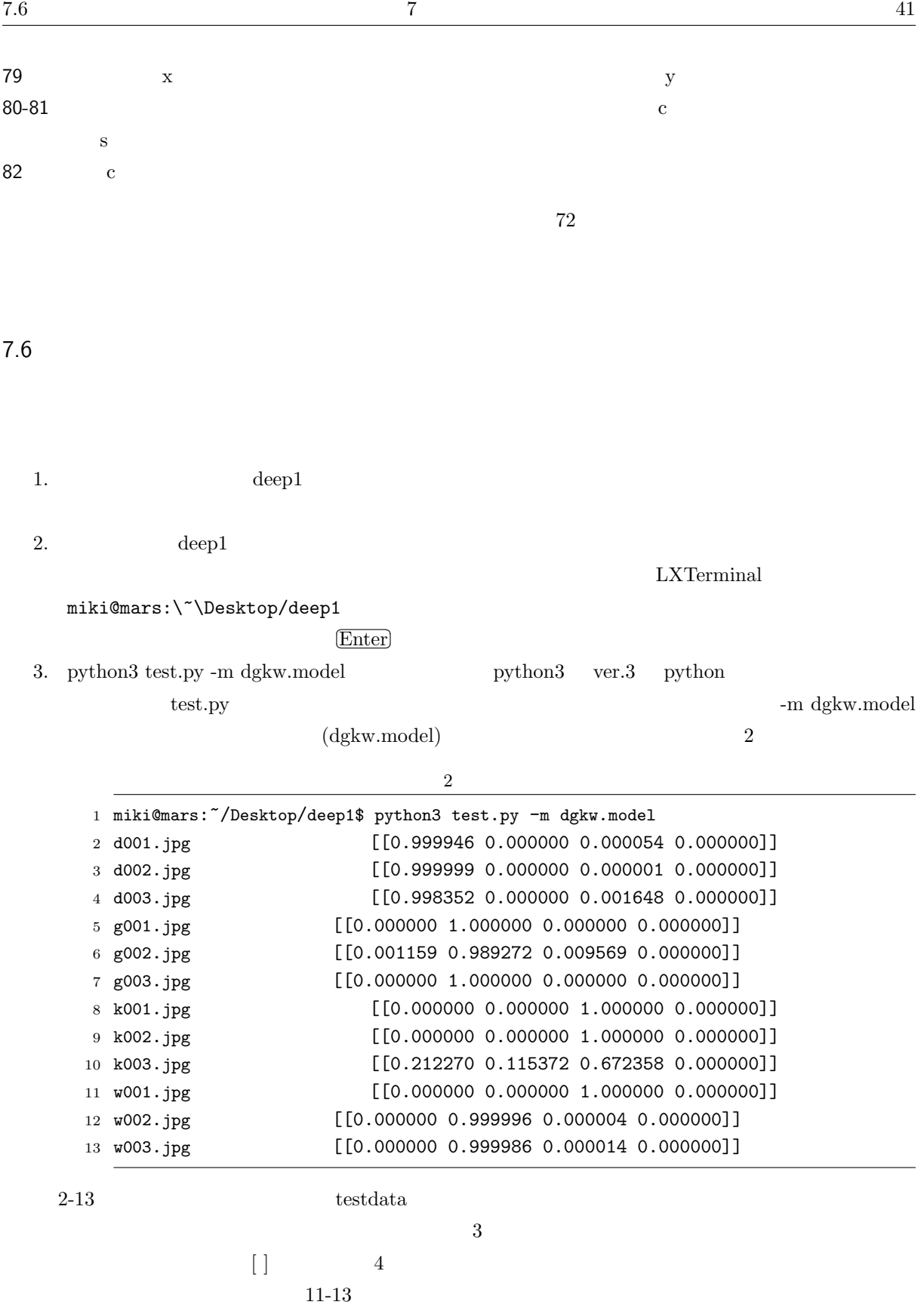

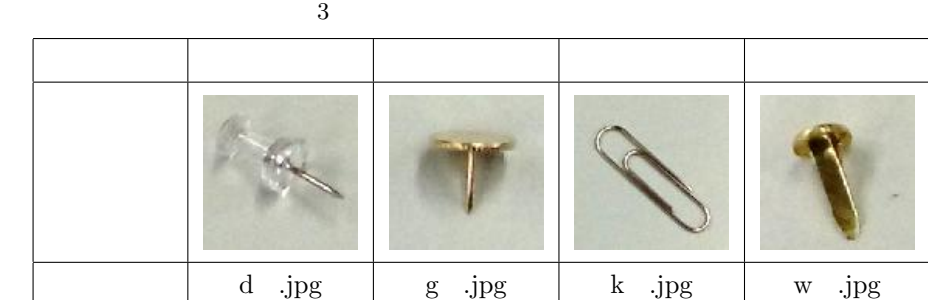

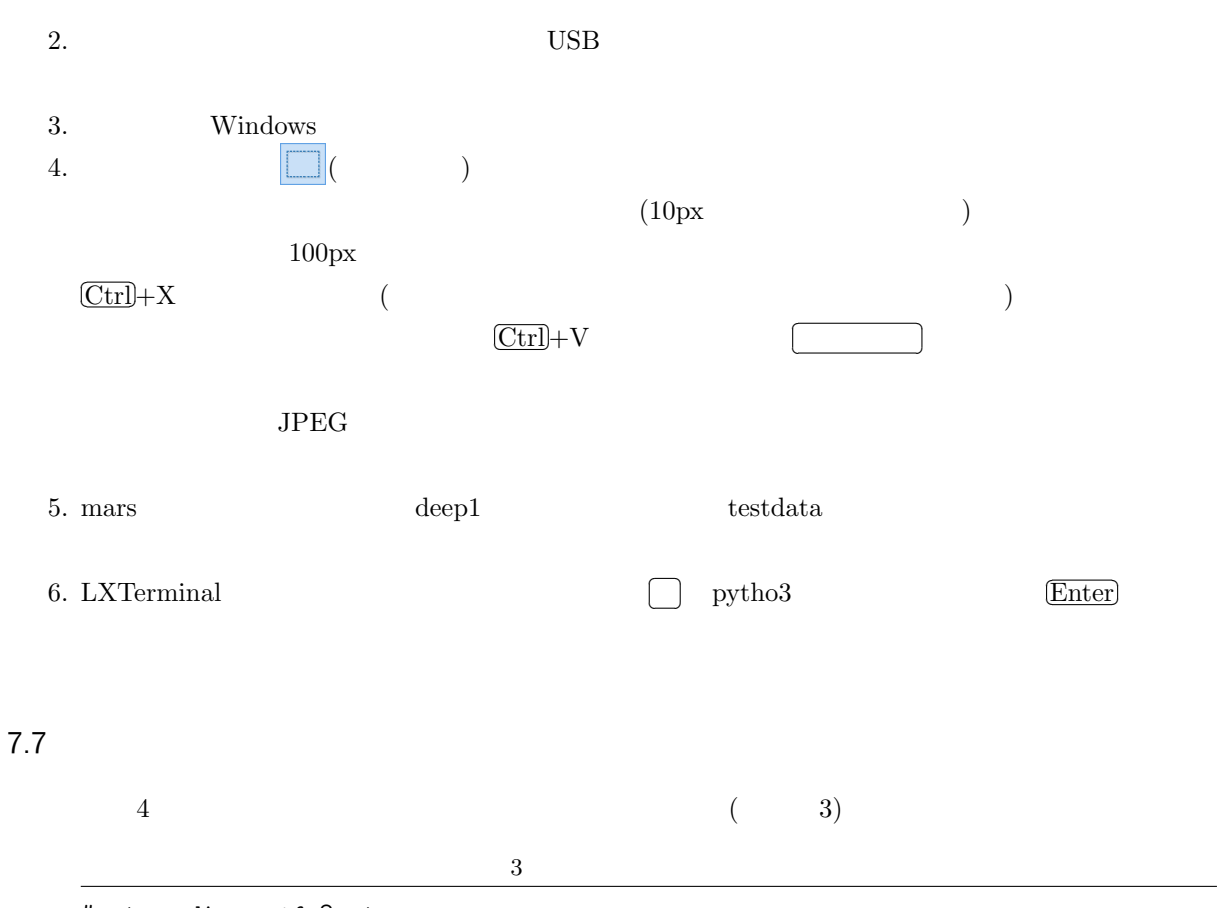

 # -\*- coding: utf-8 -\*- import argparse import os import sys 5 import chainer import chainer.functions as F import chainer.links as L import chainer.initializers as I from chainer import training from chainer.training import extensions 12

```
13 \#14 class CNN(chainer.Chain):
15 def __init__(self, n_units, n_out):
16 w = I.Normal(scale=0.05) #
17 super(CNN, self).__init__(
18 conv1=L.Convolution2D(3, 16, 5, 1, 0), # 1 16
19 conv2=L.Convolution2D(16, 32, 5, 1, 0), # 2 32
20 conv3=L.Convolution2D(32, 64, 5, 1, 0), # 3 64
21 14=L.Linear(None, n_out, initialW=w), #
22 )
2324 def _{-}call_{-}(self, x):
25 \qquad # 2 \times 2 ReLU
26 h1 = F.max_pooling_2d(F.relu(self.conv1(x)), ksize=2, stride=2)
h2 = F.max\_pooling_2d(F.relu(self.comv2(h1)), ksize=2, stride=2)28 h3 = F.max_pooling_2d(F.relu(self.conv3(h2)), ksize=2, stride=2)
29 # 9x9,64ch
30 return self.l4(h3)
31
32 def main():
33 \qquad \qquad \#34 parser = argparse.ArgumentParser(description='Chainer example: MNIST')
35 parser.add_argument('--batchsize', '-b', type=int, default=100,
36 help='Number of images in each mini-batch')
37 parser.add_argument('--epoch', '-e', type=int, default=20,
38 help='Number of sweeps over the dataset to train')
39 parser.add_argument('--gpu', '-g', action='store_true',
40 help='GPU ID (negative value indicates CPU)')
41 parser.add_argument('--model', '-m', default='test.model',
42 help='Name of model file')
43 parser.add_argument('--unit', '-u', type=int, default=1000,
44 help='Number of units')
45 args = parser.parse_args()
46
47 print('# unit: {}'.format(args.unit))
48 print('# Minibatch-size: {}'.format(args.batchsize))
49 print ('# epoch: {}'.format (args.epoch))
50 print('# GPU: {}'.format(args.gpu))
51 print('')52
53 train = \lceil \rceil54 label = 0
55 print('loading dataset')
56 for c in sorted(os.listdir('train')):
57 print('class: {}, class id: {}'.format(c, label))
58 d = \cos.\text{path.join('train', c)}59 imgs = \cos.listdir(d)
60 for i in [f for f in imgs if ('jpg' in f)]:
61 train.append([os.path.join(d, i), label])
62 label += 1
```

```
63 print('')
64
65 train = chainer.datasets.LabeledImageDataset(train, '.')
66 train, test = chainer.datasets.split_dataset_random(train, args.unit)
67
68 model = L.Classifier(CNN(args.unit, 4))69 if args.gpu:
70 gpu = 0
71 chainer.cuda.get_device(gpu).use()
72 model.to_gpu()
73 else :
74 gpu=-1
75
76 # optimizer
77 optimizer = chainer.optimizers.Adam()
78 optimizer.setup(model)
79
80 \#81 train_iter = chainer.iterators.SerialIterator(train, args.batchsize)
82 \#83 test_iter = chainer.iterators.SerialIterator(test, args.batchsize,
84 repeat=False, shuffle=False)
85
86 updater = training.StandardUpdater(train_iter, optimizer, device=gpu)
87 trainer = training.Trainer(updater, (args.epoch, 'epoch'), out='logs')
88 trainer.extend(extensions.Evaluator(test_iter, model, device=gpu))
89
90 # 計算グラフ
91 trainer.extend(extensions.dump_graph('main/loss'))
92 trainer.extend(extensions.LogReport())
93 #
94 trainer.extend(
95 extensions.PlotReport(['main/loss', 'validation/main/loss'], 'epoch',
96 file_name='loss.png'))
97 trainer.extend(
98 extensions.PlotReport(['main/accuracy', 'validation/main/accuracy'],
99 'epoch', file_name='accuracy.png'))
100 trainer.extend(extensions.PrintReport(
101 ['epoch', 'main/loss', 'validation/main/loss',
102 'main/accuracy', 'validation/main/accuracy', 'elapsed_time']))
103
104 \#105 trainer.run()
106
107 # CPU
108 if args.gpu:
109 model.to_cpu()
110 +111 print ('save the trained model: {}'.format (args.model))
112 chainer.serializers.save_npz(args.model, model)
```
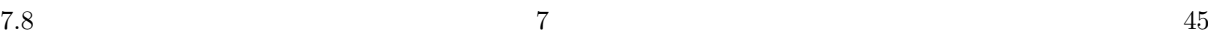

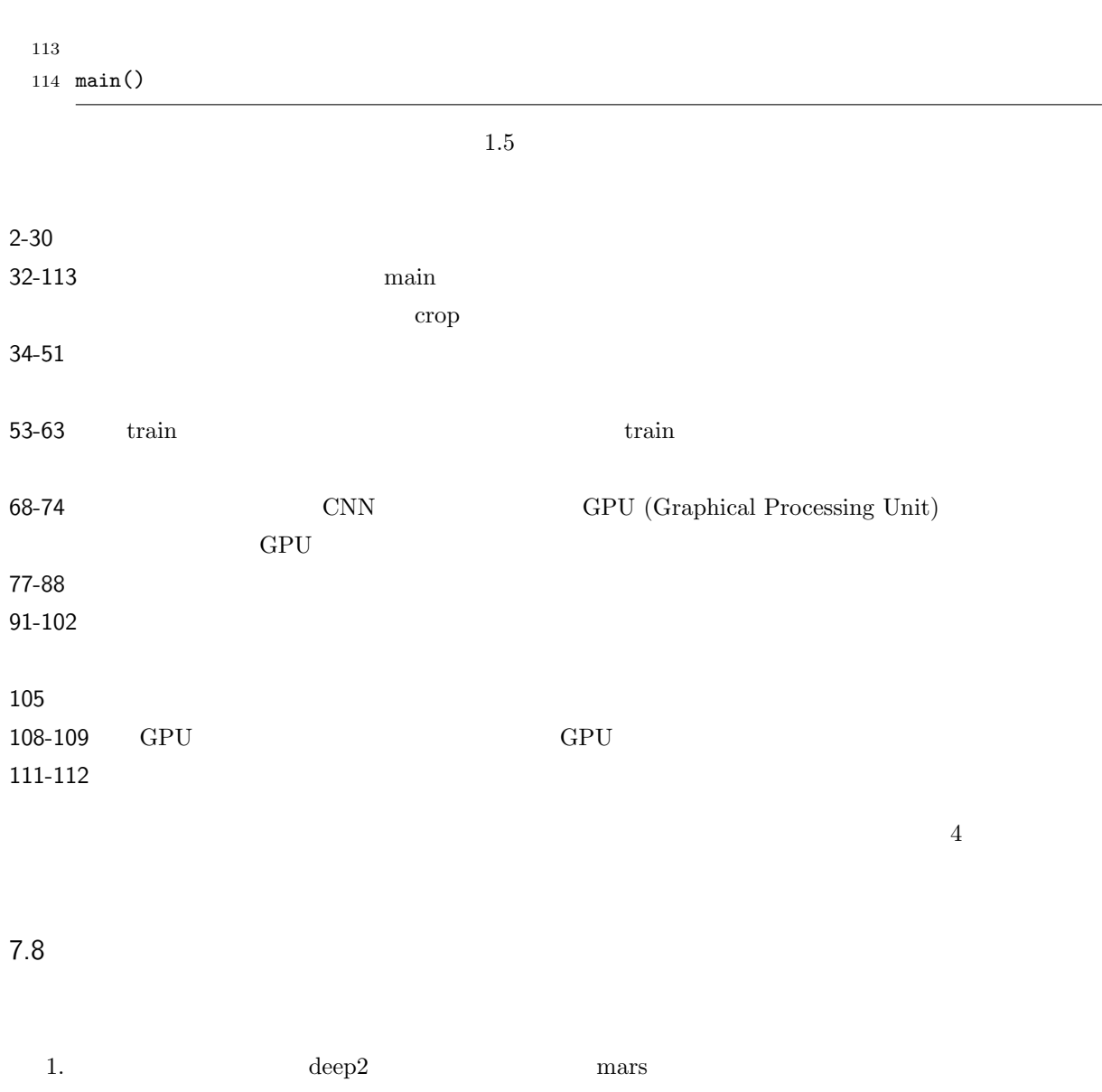

3. python3 learn.py -u 12 -e 200 -m dgkw.model

 $4\overline{4}$ 

 $\sqrt{4}$ 

 $2. \qquad \qquad \text{deep2}$ 

LXTerminal

1 miki@mars:~/Desktop/deep2\$ python3 learn.py -u 12 -e 200 -m dgkw.model # unit: 12 # Minibatch-size: 100 # epoch: 200 # GPU: False 6 loading dataset class: d, class id: 0 class: g, class id: 1 class: k, class id: 2 class: w, class id: 3 12

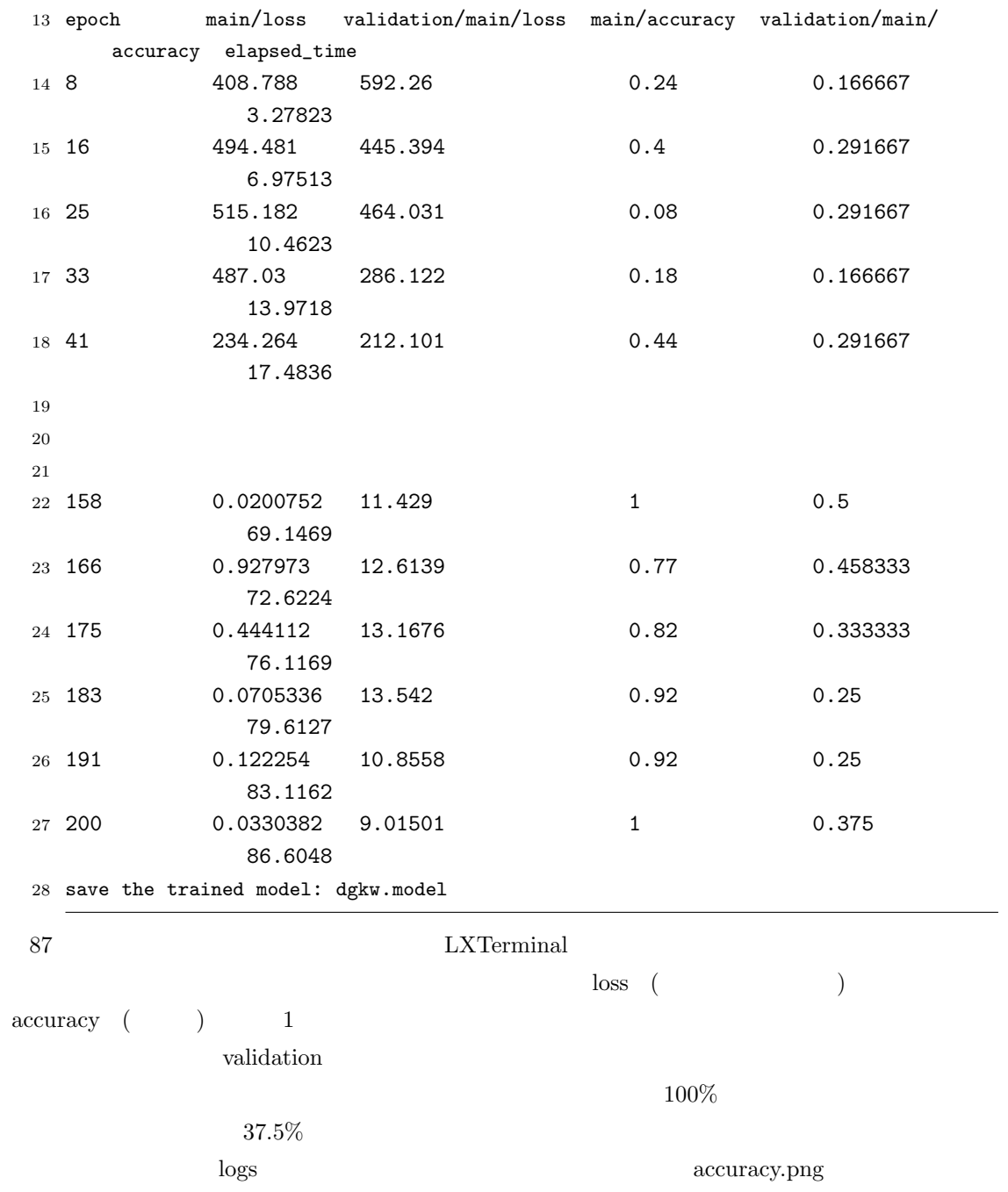

4. python3 test.py -m dgkw.model

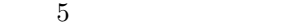

 $5$  and  $5$  and  $2\pi$ 

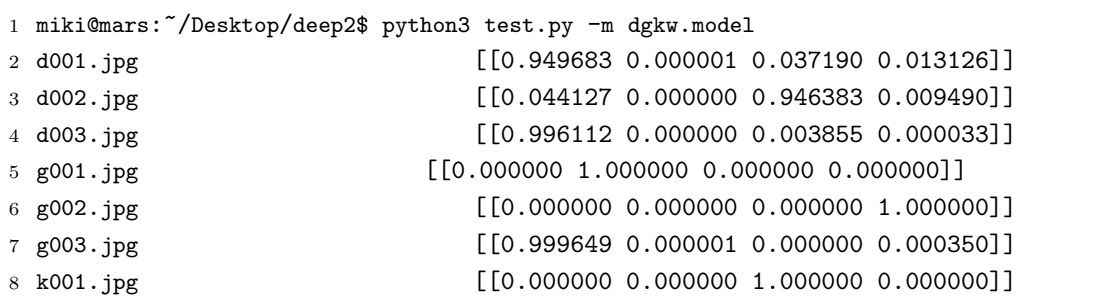

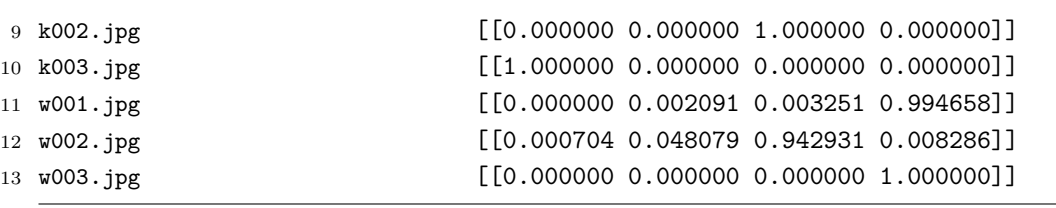

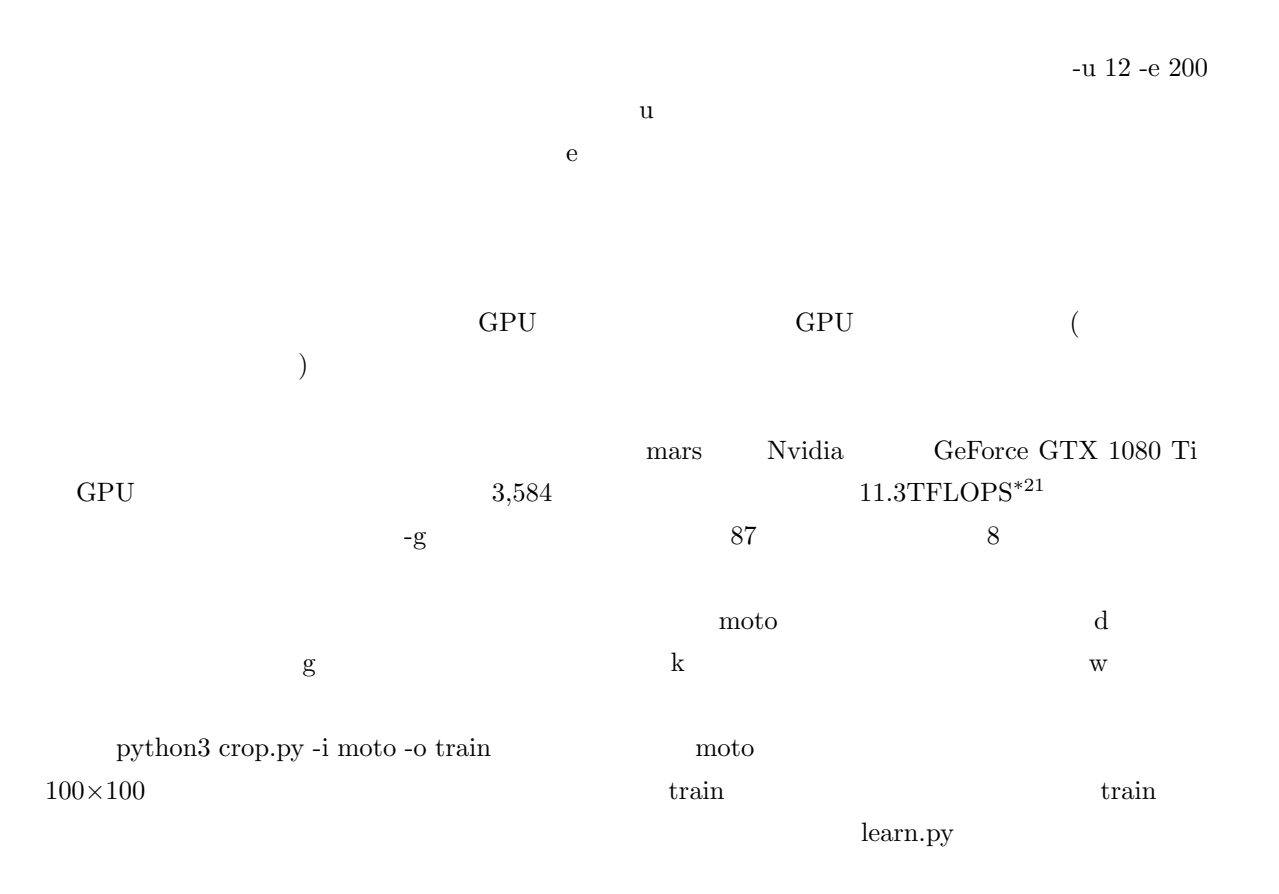

7.9

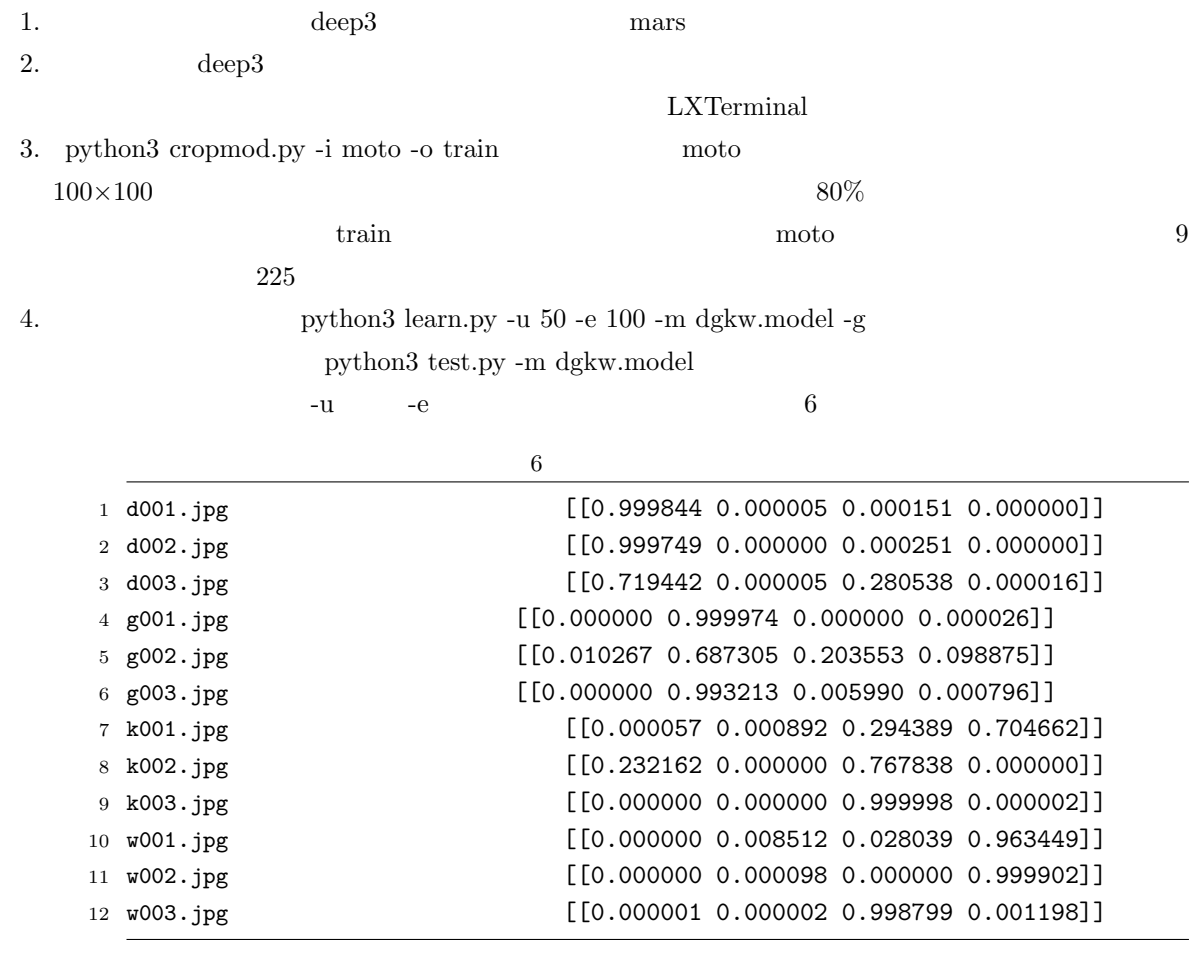

 $7.11$  Al

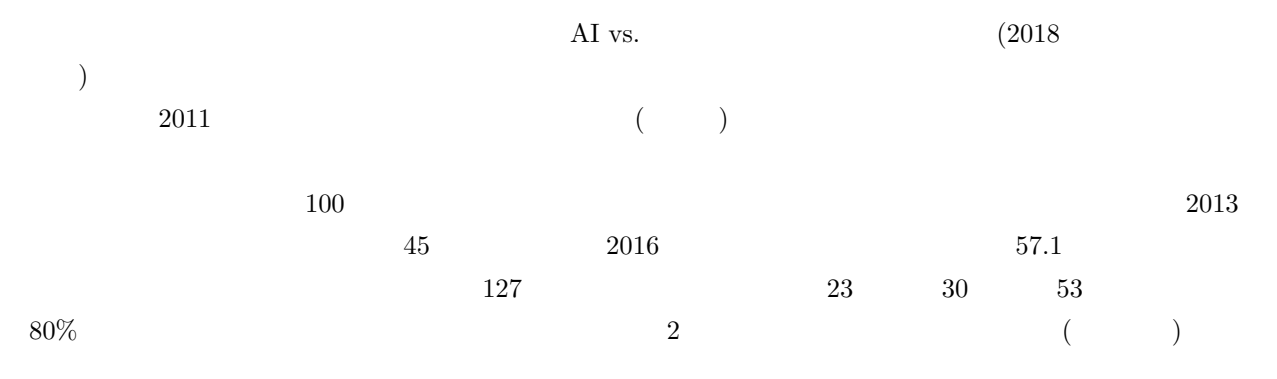

 $61.8$  76.2  $\rm AI$  $\rm AI$  ${\rm AI}$  $8\phantom{44}$  AI  $\rm AI$  $50\%$  and  $10\%$  $\rm AI$  $\rm AI$  $\rm AI$  $($  $\overline{z}$  $\rm AI$  $\rm AI$   $\rm AI$  $80\%$   $2$  $\rm AI$  $\overline{A}$  $2018$   $2$  $4 \pm 2$ 

 $2$ 

 $\frac{1}{\sqrt{2\pi}}$ 

 $AI$ 

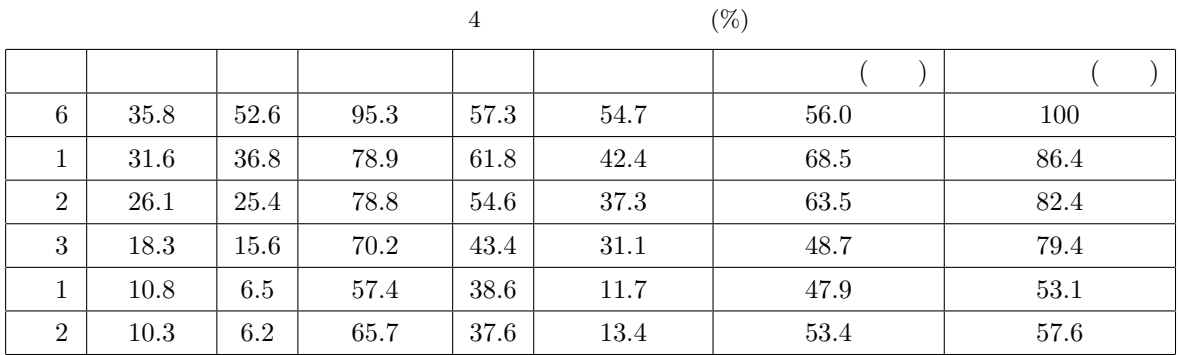

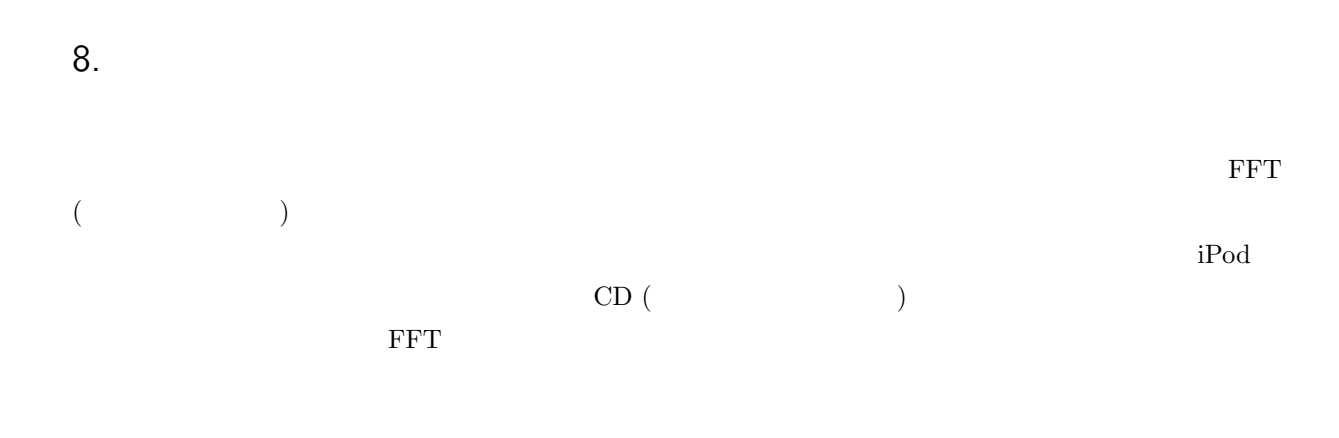

 $\begin{array}{ccc} \text{TV} & \text{CM} \end{array}$ 

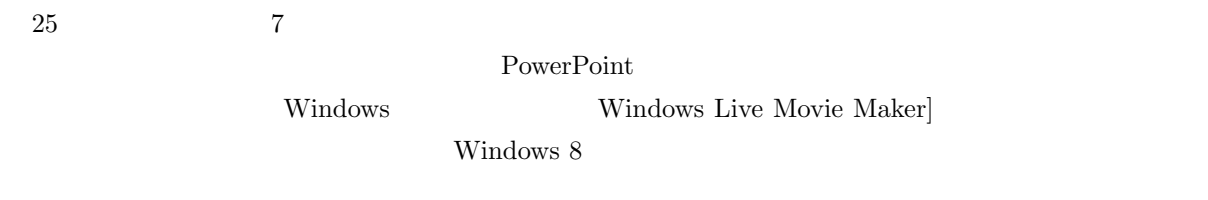

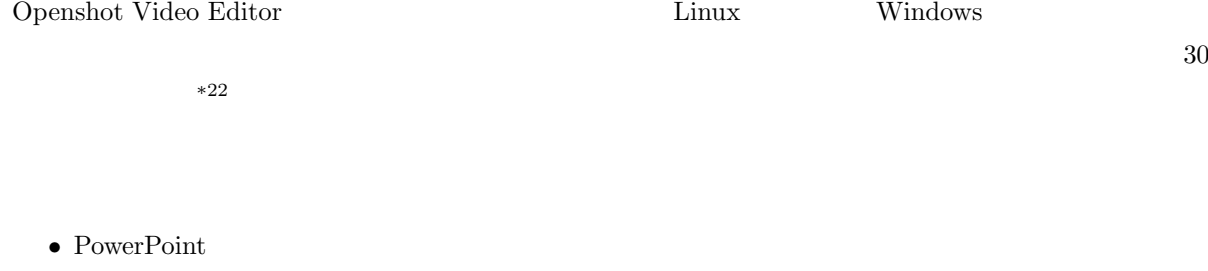

• YouTube **YouTube**  $\bullet$  YouTube

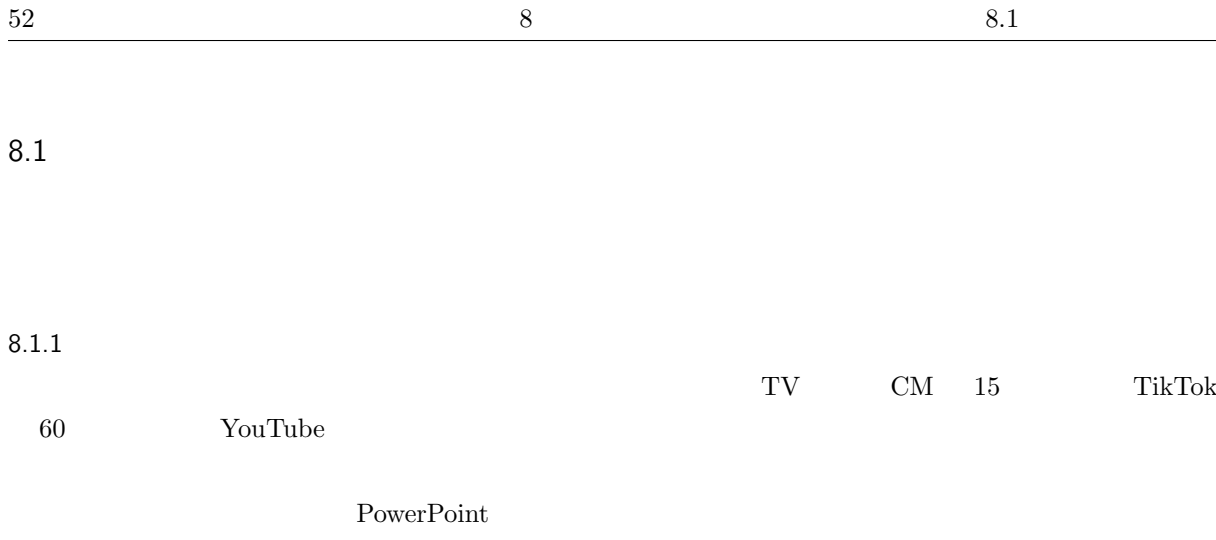

### $8.1.2$

### ${\bf PowerPoint}$

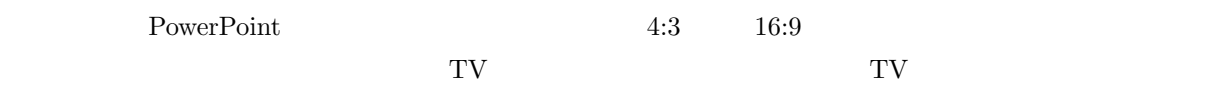

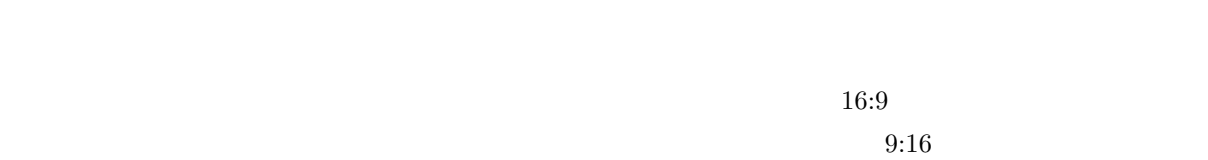

 $8.1.3$ 

**Example** 30 and 20 and 20 and 20 and 20 and 20 and 20 and 20 and 20 and 20 and 20 and 20 and 20 and 20 and 20 and 20 and 20 and 20 and 20 and 20 and 20 and 20 and 20 and 20 and 20 and 20 and 20 and 20 and 20 and 20 and 20

 $25$ 

 $\sim$  2

 $*23$ 

PowerPoint

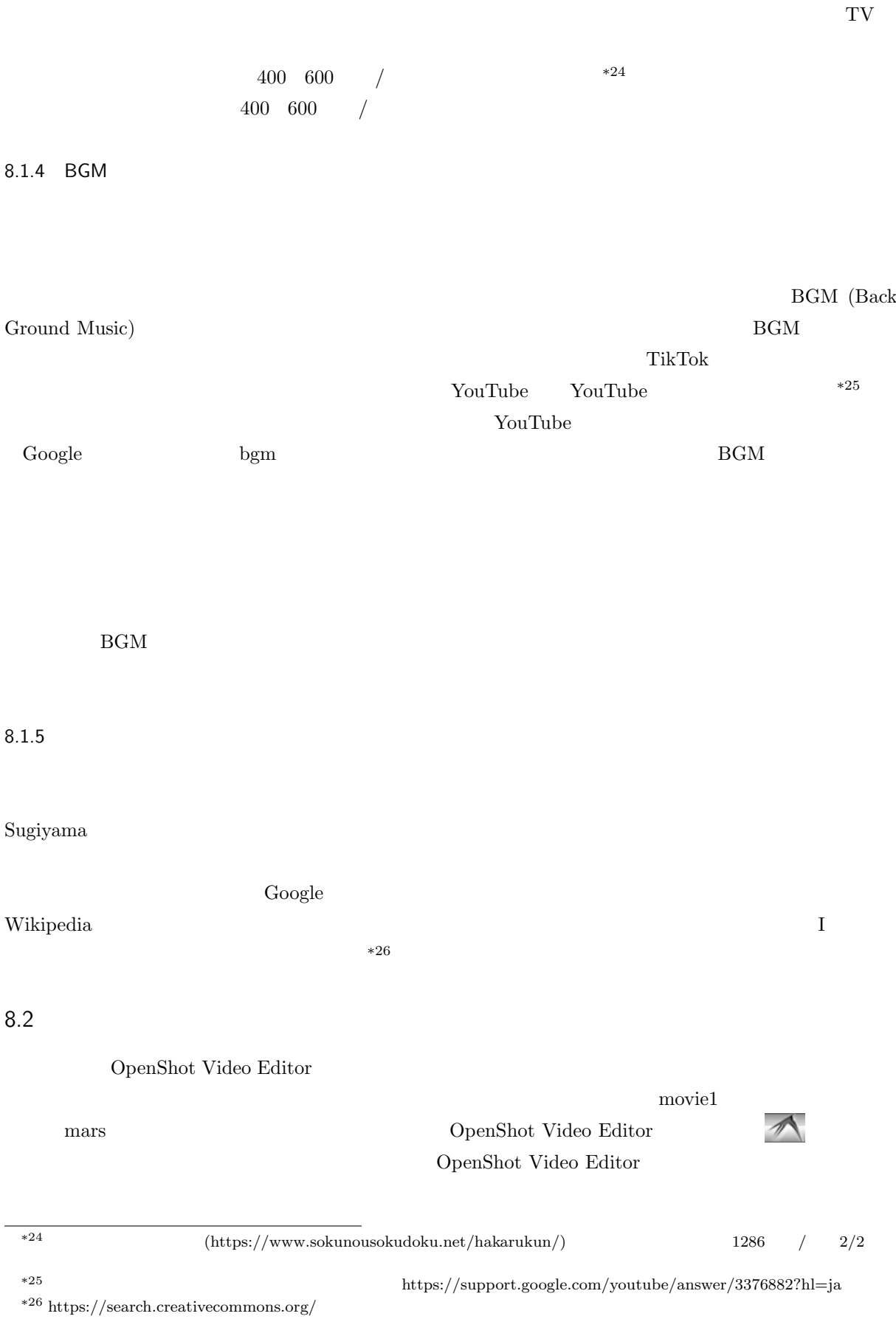

 $19$ 

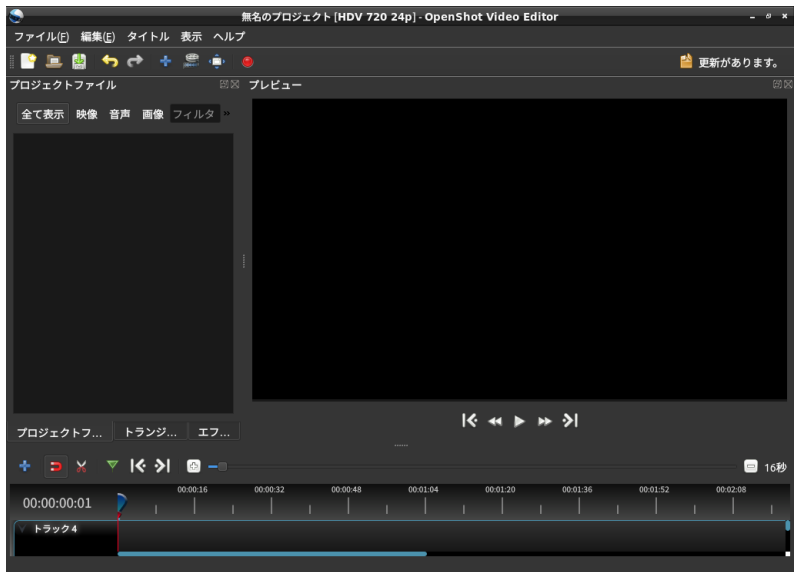

 $19$  OpenShot Video Editor

1.  $\blacksquare$ 

 $\text{FPS}$  1

HDV 720 24fps (1280×720)

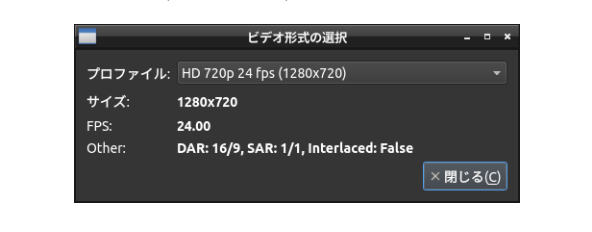

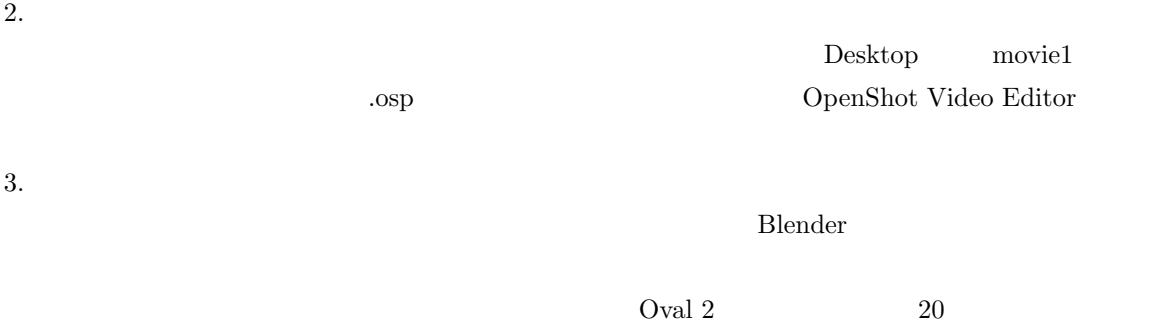

 $\frac{1}{2}$ exted the control of the control of the control of the control of the control of the control of the control of the control of the control of the control of the control of the control of the control of the control of the co ✄ ✂ Ĭ. CpenShot 4.  $OpenShort$  3 21

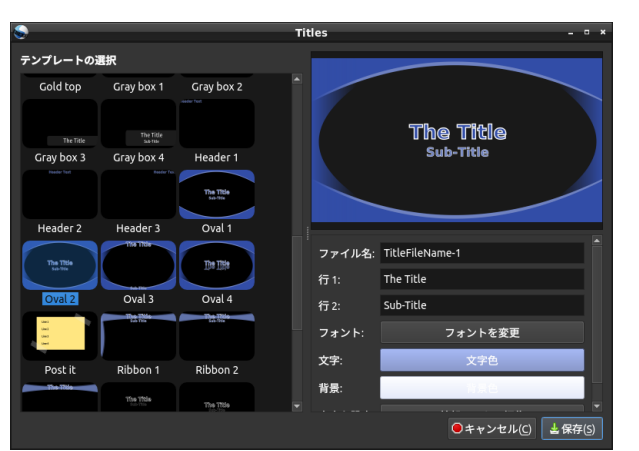

 $20$  Oval  $2$ 

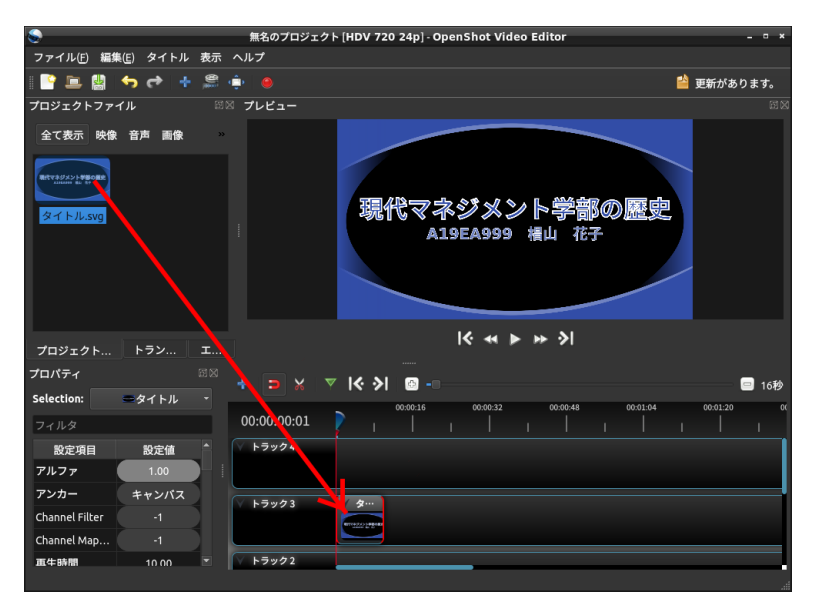

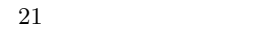

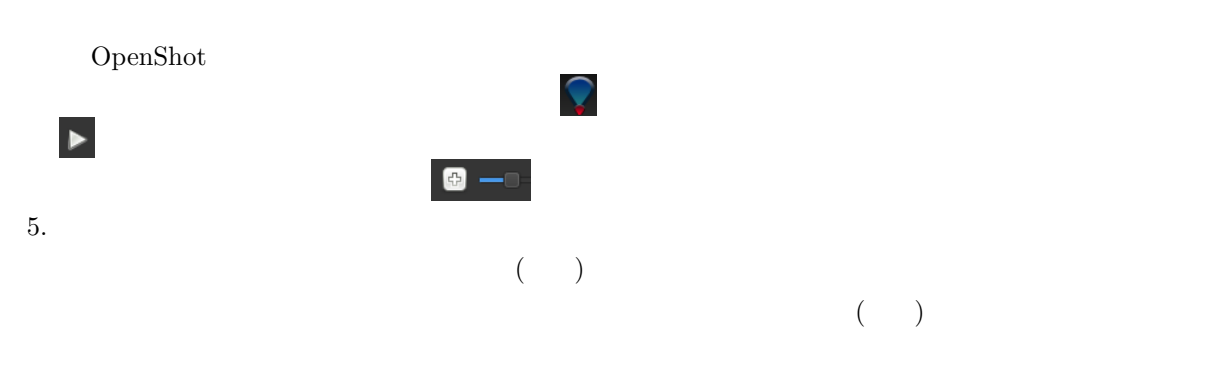

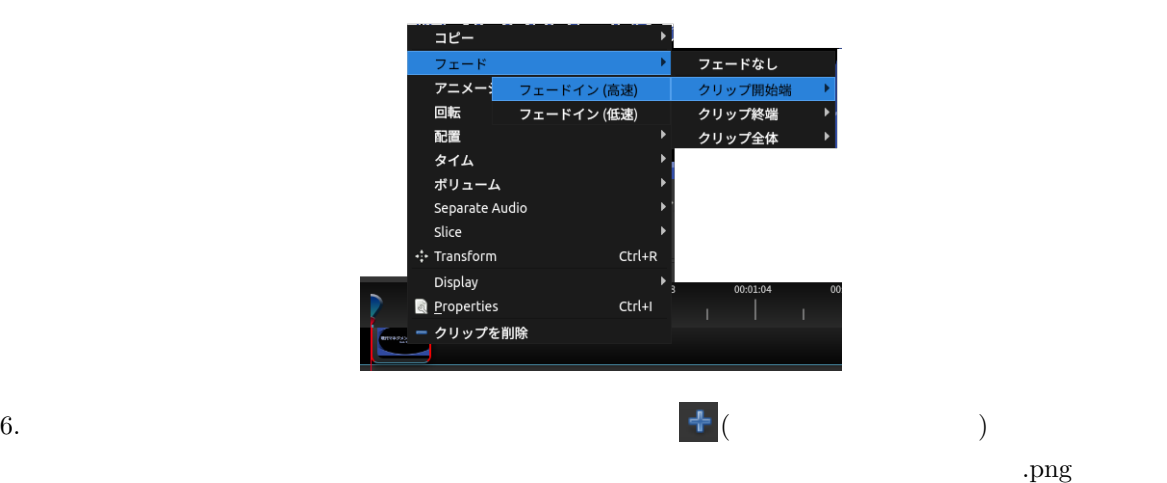

 $3$ 

### Properties

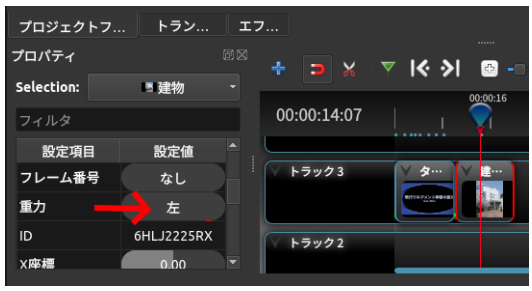

 $7.$ 

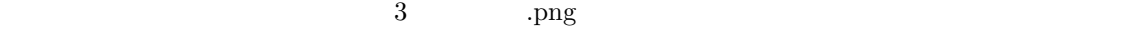

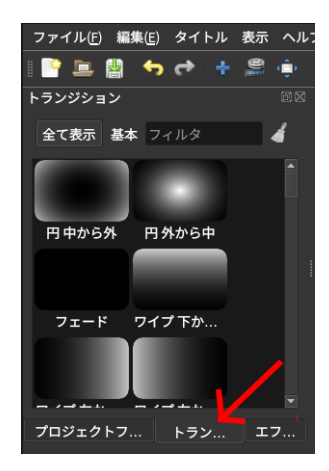

 $8.$ 

 $\overline{12}$ 

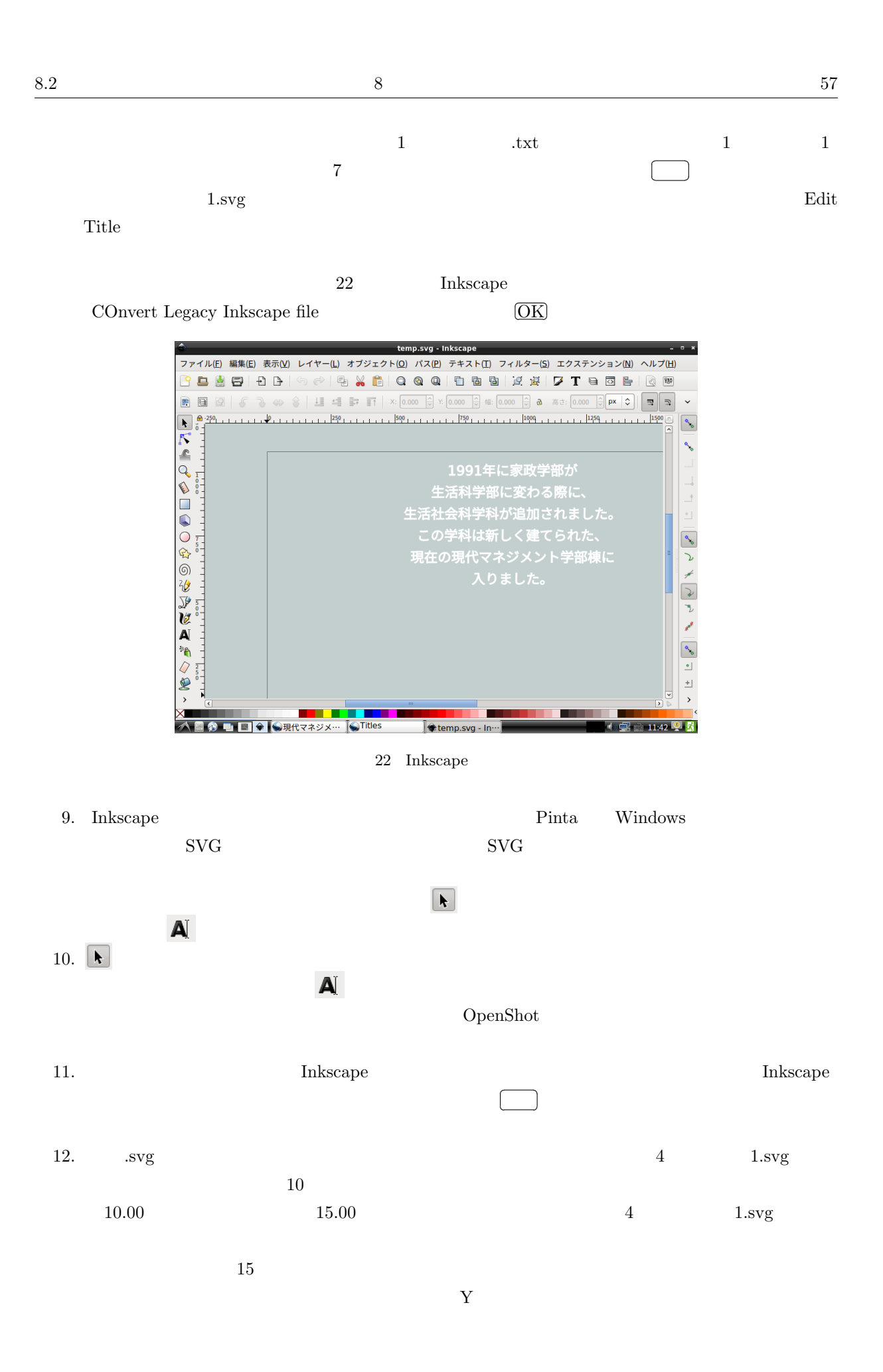

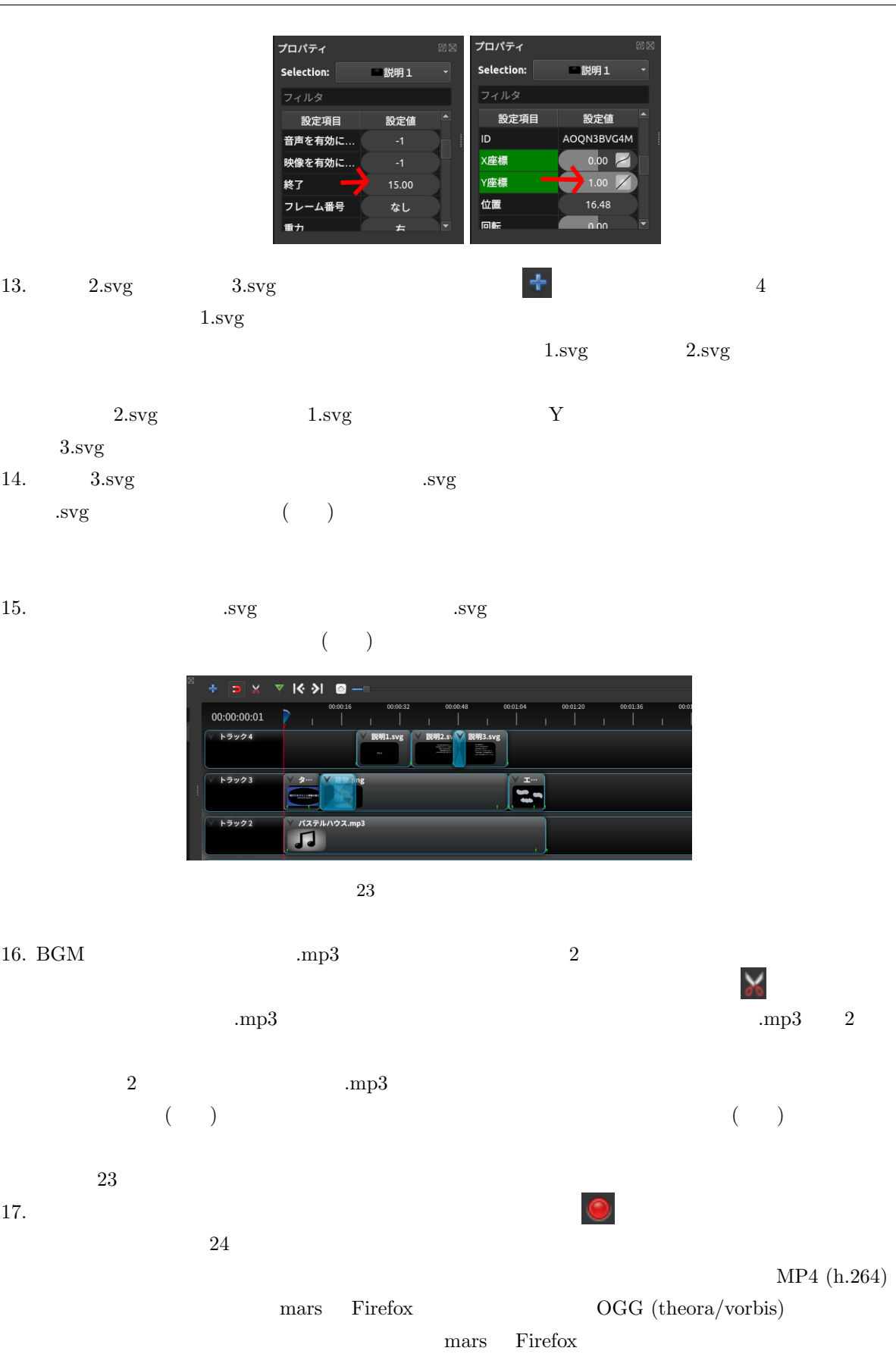

 $\rm OpenShot$ 

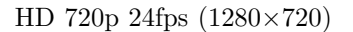

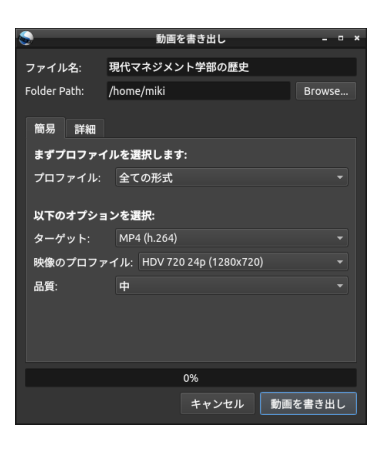

**24** 

OpenShot